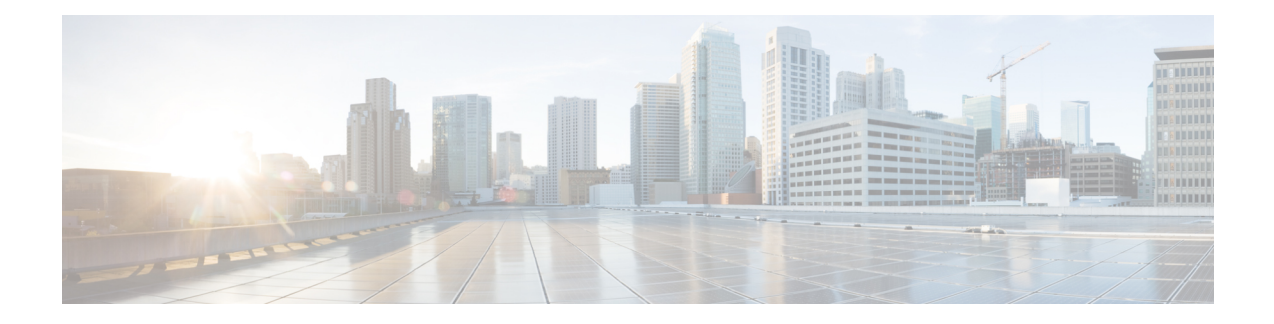

# **Configuring Call Home**

Call Home provides email-based notification of critical system events. A versatile range of message formats are available for optimal compatibility with pager services, standard email, or XML-based automated parsing applications.

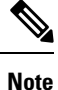

Cisco Autonotify is upgraded to a new capability called Smart Call Home. Smart Call Home has significant functionality improvement over Autonotify and is available across the Cisco product range. For detailed information on Smart Call Home, see the Smart Call Home page at this location: <http://www.cisco.com/go/smartcall/> .

This chapter includes the following sections:

- [Information](#page-0-0) About Call Home, on page 1
- Guidelines and [Limitations,](#page-19-0) on page 20
- Default [Settings,](#page-20-0) on page 21
- [Configuring](#page-21-0) Call Home, on page 22
- [Configuring](#page-37-0) Call Home Wizard, on page 38
- Verifying Call Home [Configuration,](#page-47-0) on page 48
- [Monitoring](#page-52-0) Call Home, on page 53
- Field [Descriptions](#page-57-0) for Call Home, on page 58
- Additional [References,](#page-62-0) on page 63
- Feature [History](#page-62-1) for Call Home, on page 63

# <span id="page-0-0"></span>**Information About Call Home**

The Call Home feature provides message throttling capabilities. Periodic inventory messages, port syslog messages, and RMON alert messages are added to the list of deliverable Call Home messages. If required you can also use the Cisco Fabric Services application to distribute the Call Home configuration to all other switches in the fabric.

The Call Home service provides email-based notification of critical system events. A versatile range of message formats are available for optimal compatibility with pager services, standard email, or XML-based automated parsing applications.

Common features may include the following:

- Paging the network support engineer
- Emailing the Network Operations Center
- Raising a direct case with the Technical Assistance Center

The Call Home functionality is available directly through the Cisco MDS 9000 Series switches and the Cisco Nexus 5000 Series switches. It provides multiple Call Home messages, each with separate potential destinations. You can define your own destination profiles in addition to predefined profiles; you can configure up to 50 email addresses for each destination profile. Flexible message delivery and format options make it easy to integrate specific support requirements.

The Call Home feature offers the following advantages:

- Fixed set of predefined alerts for trigger events on the switch.
- Automatic execution and attachment of relevant command output.

### **Call Home Features**

The Call Home functionality is available directly through the Cisco MDS 9000 Series switches and the Cisco Nexus 5000Seriesswitches. It provides multiple Call Home profiles(also referred to as *Call Home destination profiles* ), each with separate potential destinations. You can define your own destination profiles in addition to predefined profiles.

The Call Home function can even leverage support from Cisco Systems or another support partner. Flexible message delivery and format options make it easy to integrate specific support requirements.

The Call Home feature offers the following advantages:

- Fixed set of predefined alerts and trigger events on the switch.
- Automatic execution and attachment of relevant command output.
- Multiple message format options:
	- Short Text—Suitable for pagers or printed reports.
	- Plain Text—Full formatted message information suitable for human reading.
	- XML—Matching readable format using Extensible Markup Language (XML) and document type definitions (DTDs) named Messaging Markup Language (MML). The MML DTD is published on the Cisco.com website at [http://www.cisco.com/.](http://www.cisco.com/) The XML format enables communication with the Cisco Systems Technical Assistance Center.
- Multiple concurrent message destinations. You can configure up to 50 email destination addresses for each destination profile.
- Multiple message categories including system, environment, switching module hardware, supervisor module, hardware, inventory, syslog, RMON, and test.
- Secure messages transport directly from your device or through an HTTP proxy server or a downloadable transport gateway (TG). You can use a TG aggregation point to support multiple devices, or in cases where security requires that your devices not be connected directly to the Internet.

Ш

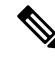

- Beginning from the Cisco MDS Release 7.3(0)D1(1), all the alerts are classified under the type, Environment and sub type, Minor. **Note**
	- SUP\_FAILURE, POWER\_SUPPY\_FAILURE, LINECARD\_FAILURE alerts are classified under the type, Environment and sub type, Major.

### **About Smart Call Home**

.

Smart Call Home is a component of Cisco SMARTnet Service that offers proactive diagnostics, real-time alerts, and personalized web-based reports on select Cisco devices.

Smart Call Home provides fast resolution of system problems by analyzing Call Home messages sent from your devices and providing a direct notification path to Cisco customer support.

Smart Call Home offers the following features:

- Continuous device health monitoring and real-time diagnostics alerts.
- Analysis of Call Home messages from your device and where appropriate, automatic service request generation, routed to the appropriate TAC team, including detailed diagnostic information to speed problem resolution.
- Web-based accessto Call Home messages and recommendations, inventory and configuration information for all Call Home devices. Provides access to associated Field Notices, Security Advisories and End-of-Life Information

<span id="page-2-0"></span>Table 1: Benefits of Smart Call Home Compared to [Autonotify](#page-2-0) , on page 3 lists the benefits of Smart Call Home.

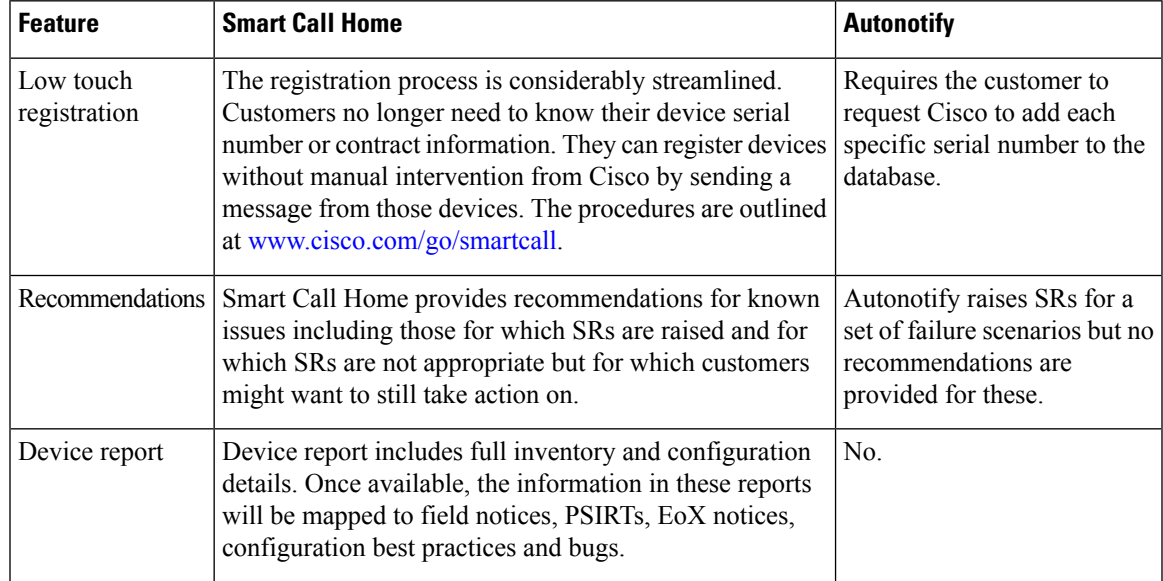

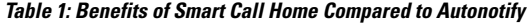

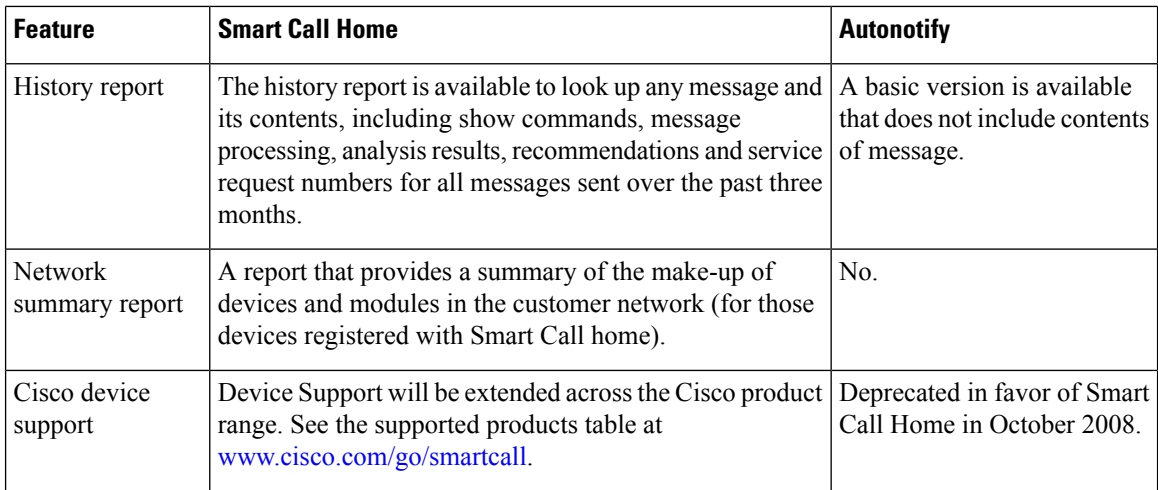

#### **Obtaining Smart Call Home**

If you have a service contract directly with Cisco Systems, you can receive automatic case generation from the Technical Assistance Center by registering with the Smart Call Home service.

You need the following items to register:

- The SMARTnet contract number for your switch.
- Your email address
- Your Cisco.com ID

For detailed information on Smart Call Home, including quick start configuration and registration steps, see the Smart Call Home page at this location:

<http://www.cisco.com/go/smartcall/>

### <span id="page-3-0"></span>**Call Home Destination Profiles**

A destination profile contains the required delivery information for an alert notification. Destination profiles are typically configured by the network administrator.

Using alert groups you can select the set of Call Home alerts to be received by a destination profile (predefined or user defined). Alert groups are predefined subsets of Call Home alertssupported in allswitchesin the Cisco MDS 9000 Series and the Cisco Nexus 5000 Series. Different types of Call Home alerts are grouped into different alert groups depending on their type. You can associate one or more alert groups to each profile as required by your network.

### <span id="page-3-1"></span>**Call Home Alert Groups**

An alert group is a predefined subset of Call Home alerts supported in all switches in the Cisco MDS 9000 Series and Cisco Nexus 5000 Series. Alert groups allow you to select the set of Call Home alerts to be received by a destination profile (predefined or user-defined). A Call Home alert is sent to email destinations in a destination profile only if that Call Home alert belongsto one of the alert groups associated with that destination profile.

Using the predefined Call Home alert groups you can generate notification messages when certain events occur on the switch. You can customize predefined alert groups to execute additional **show** commands when specific events occur and to notify you of output other than from the predefined **show** commands.

### **Customized Alert Group Messages**

An alert group is a predefined subset of Call Home alerts supported in all switches in the Cisco MDS 9000 Series and Cisco Nexus 5000 Series switches. Alert groups allow you to select the set of Call Home alerts to be received by a destination profile (predefined or user-defined). The predefined Call Home alert groups generate notification messages when certain events occur on the switch. You can customize predefined alert groups to execute additional show commands when specific events occur.

The output from these additional**show** commandsisincluded in the notification message along with the output of the predefined **show** commands.

### <span id="page-4-1"></span>**Call Home Message Level Feature**

The Call Home message level feature allows you to filter messages based on their level of urgency. Each destination profile (predefined and user-defined) is associated with a Call Home message level threshold. Any message with a value lower than the urgency threshold is not sent. Call Home severity levels are not the same as system message logging severity levels.

### <span id="page-4-0"></span>**Syslog-Based Alerts**

You can configure the switch to send certain syslog messages as Call Home messages. The messages are sent based on the mapping between the destination profile and the alert group mapping, and on the severity level of the generated syslog message.

To receive a syslog-based Call Home alert, you must associate a destination profile with the syslog alert groups (currently there is only one syslog alert group—syslog-group-port) and configure the appropriate message level.

The syslog-group-port alert group selects syslog messages for the port facility. The Call Home application maps the syslog severity level to the corresponding Call Home severity level (see Table 2: Event [Triggers](#page-7-0) , on [page](#page-7-0) 8). For example, if you select level 5 for the Call Home message level, syslog messages at levels 0, 1, and 2 are included in the Call Home log.

Whenever a syslog message is generated, the Call Home application sends a Call Home message depending on the mapping between the destination profile and the alert group mapping and based on the severity level of the generated syslog message. To receive a syslog-based Call Home alert, you must associate a destination profile with the syslog alert groups (currently there is only one syslog alert group—syslog-group-port) and configure the appropriate message level (see Table 2: Event [Triggers](#page-7-0) , on page 8).

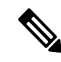

Call Home does not change the syslog message level in the message text. The syslog message texts in the Call Home log appear as they are described in the *Cisco MDS 9000 Series System Messages* Reference. **Note**

### **RMON-Based Alerts**

You can configure the switch to send Call Home notifications corresponding to RMON alert triggers. All RMON-based Call Home messages have their message level set to NOTIFY (2). The RMON alert group is defined for all RMON-based Call Home alerts. To receive an RMON-based Call Home alert, you must associate a destination profile with the RMON alert group.

## <span id="page-5-0"></span>**General EMail Options Using HTTPS Support**

The HTTPS support for Call Home provides a transport method called HTTP. HTTPS support is used for a secure communication, and HTTP is used for nonsecure communication. You can configure an HTTP URL for the Call Home destination profile as a destination. The URL link can be from a secure server or nonsecure server. For a destination profile configured with the HTTP URL, the Call Home message is posted to the HTTP URL link.

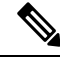

The Call Home HTTP configuration can be distributed over CFS on the switches running NX-OS Release 4.2(1) and later. The Call Home HTTP configuration cannot be distributed to switches that support the nondistributable HTTP configuration. Switches running lower versions than NX-OS Release 4.2(1) and later will ignore the HTTP configuration. **Note**

### **Multiple SMTP Server Support**

Cisco MDS NX-OS and Cisco NX-OS 5000 Series switches support multiple SMTP servers for Call Home. Each SMTP server has a priority configured between 1 and 100, with 1 being the highest priority and 100 being the lowest. If the priority is not specified, a default value of 50 is used.

You can configure up to five SMTP servers for Call Home. The servers are contacted based on their priority. The highest priority server is contacted first. If the message fails to be sent, the next server in the list is contacted until the limit is exhausted. If two servers have equal priority, the one that was configured earlier is contacted.

If a high-priority SMTP server fails, the other servers will be contacted. A time delay may occur while sending a message. The delay is minimal if the attempt to send the message through the first SMTP server is successful. The delay may increase depending on the number of unsuccessful attempts with different SMTP servers.

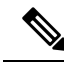

The new configuration process is not related to the old configuration. However, if the SMTP servers are configured using both the old and new schemes, the older configuration is of the highest priority. **Note**

Multiple SMTP servers can be configured on any MDS 9000 Series switch, Cisco Nexus 5000 Series switches, and Cisco Nexus 7000 Series switches running Release 5.0(1a) or later.

The new configuration will only be distributed to switches that have multiple SMTP servers. The older switches in the fabric will ignore the new configuration received over CFS.

In a mixed fabric that has CFS enabled, the switches running NX-OS Release 5.0 can configure new functionalities and distribute the new configuration to other switches with Release 5.0 in the fabric over CFS. However, if an existing switch running NX-OS Release 4.x upgrades to Release 5.0, the new configurations

will not be distributed to that switch as a CFS merge is not triggered on an upgrade. There are two options to upgrade:

- Apply new configuration only when all the switches in the fabric support them (Recommended option)
- Do an empty commit from an existing NX-OS Release 5.0 switch which has the new configuration

### **Periodic Inventory Notification**

You can configure the switch to periodically send a message with an inventory of all software services currently enabled and running on the switch along with hardware inventory information. The inventory is modified each time the switch is restarted nondisruptively.

### **Duplicate Message Throttle**

You can configure a throttling mechanism to limit the number of Call Home messages received for the same event. If the same message is sent multiple times from the switch within a short period of time, you may be swamped with a large number of duplicate messages.

### **Call Home Configuration Distribution**

You can enable fabric distribution for all Cisco MDS 9000 Series switches and Cisco Nexus 5000 Series switches in the fabric. When you perform Call Home configurations, and distribution is enabled, that configuration is distributed to all the switches in the fabric. However, the switch priority and the Syscontact names are not distributed.

You automatically acquire a fabric-wide lock when you enter the first configuration command operation after you enable distribution in a switch. The Call Home application uses the effective and pending database model to store or commit the configuration changes. When you commit the configuration changes, the effective database is overwritten by the configuration changes in the pending database and all the switches in the fabric receive the same configuration. After making the configuration changes, you can choose to discard the changes by terminating the changes instead of committing them. In either case, the lock is released.See [Using](cisco-mds-9000-nx-os-system-management-configuration-guide-9x_chapter3.pdf#nameddest=unique_11) the CFS [Infrastructure](cisco-mds-9000-nx-os-system-management-configuration-guide-9x_chapter3.pdf#nameddest=unique_11) for more information on the CFS application.

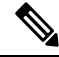

**Note** The switch priority and the Syscontact name are not distributed.

### **Fabric Lock Override**

If you have performed a Call Home task and have forgotten to release the lock by either committing or discarding the changes, an administrator can release the lock from any switch in the fabric. If the administrator performs this task, your changes to the pending database are discarded and the fabric lock is released.

The changes are only available in the volatile directory and are subject to being discarded if the switch is restarted. **Tip**

### **Clearing Call Home Name Server Database**

When the Call Home name server database is full, a new entry cannot be added. The device is not allowed to come online. To clear the name server database, increase the database size or perform a cleanup by removing unused devices. A total of 20,000 name server entries are supported.

### **EMC Email Home Delayed Traps**

DCNM-SAN can be configured to generate EMC Email Home XML email messages. In SAN-OS Release 3.x or earlier, DCNM-SAN listens to interface traps and generates EMC Email Home email messages. Link traps are generated when an interface goes to down from up or vice versa. For example, if there is a scheduled server reboot, the link goes down and DCNM-SAN generates an email notification.

Cisco NX-OS Release 4.1(3) provides the ability to generate a delayed trap so that the number of generated email messages is reduced. This method filters server reboots and avoids generating unnecessary EMC Email Home email messages. In NX-OS Release 4.1(3), users have the ability to select the current existing feature or this new delayed trap feature.

## <span id="page-7-1"></span><span id="page-7-0"></span>**Event Triggers**

This section discusses Call Home trigger events. Trigger events are divided into categories, with each category assigned CLI commandsto execute when the event occurs. The command output isincluded in the transmitted message. Table 2: Event [Triggers](#page-7-0) , on page 8 lists the trigger events.

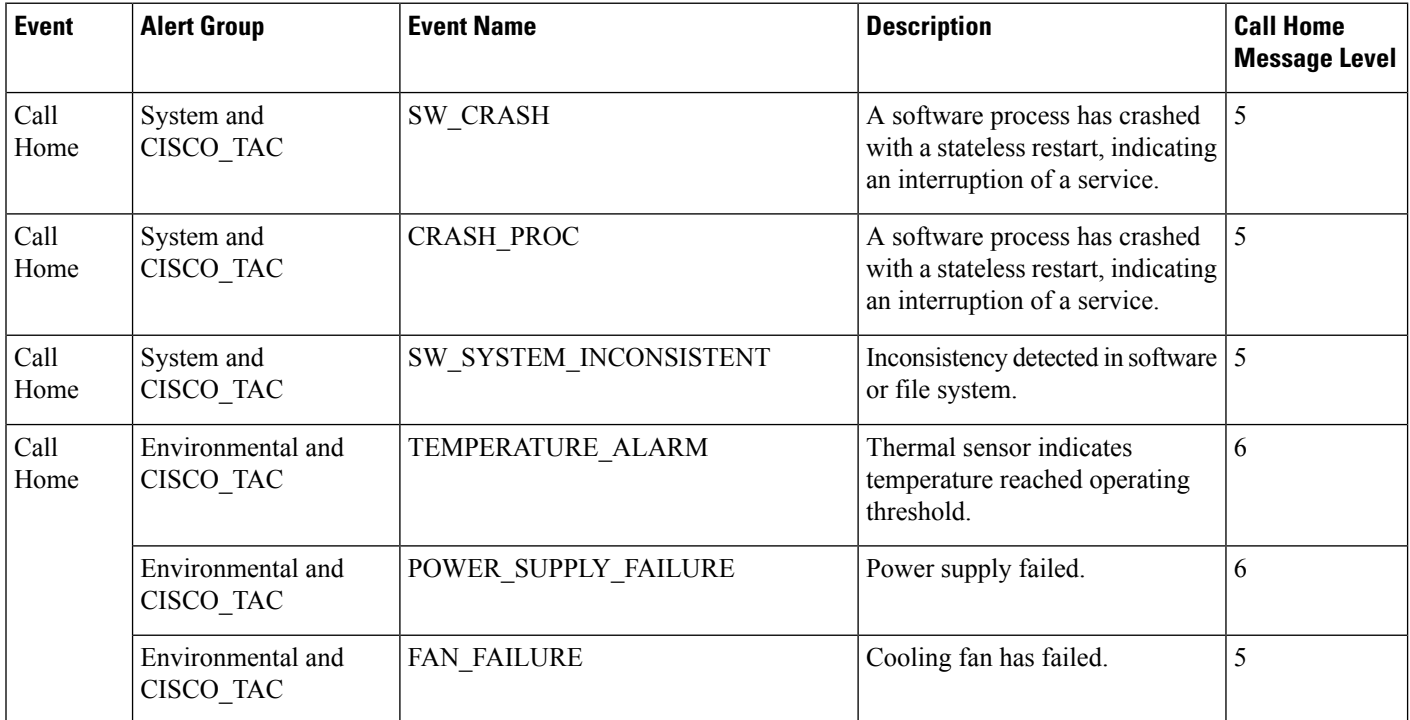

#### **Table 2: Event Triggers**

 $\mathbf{l}$ 

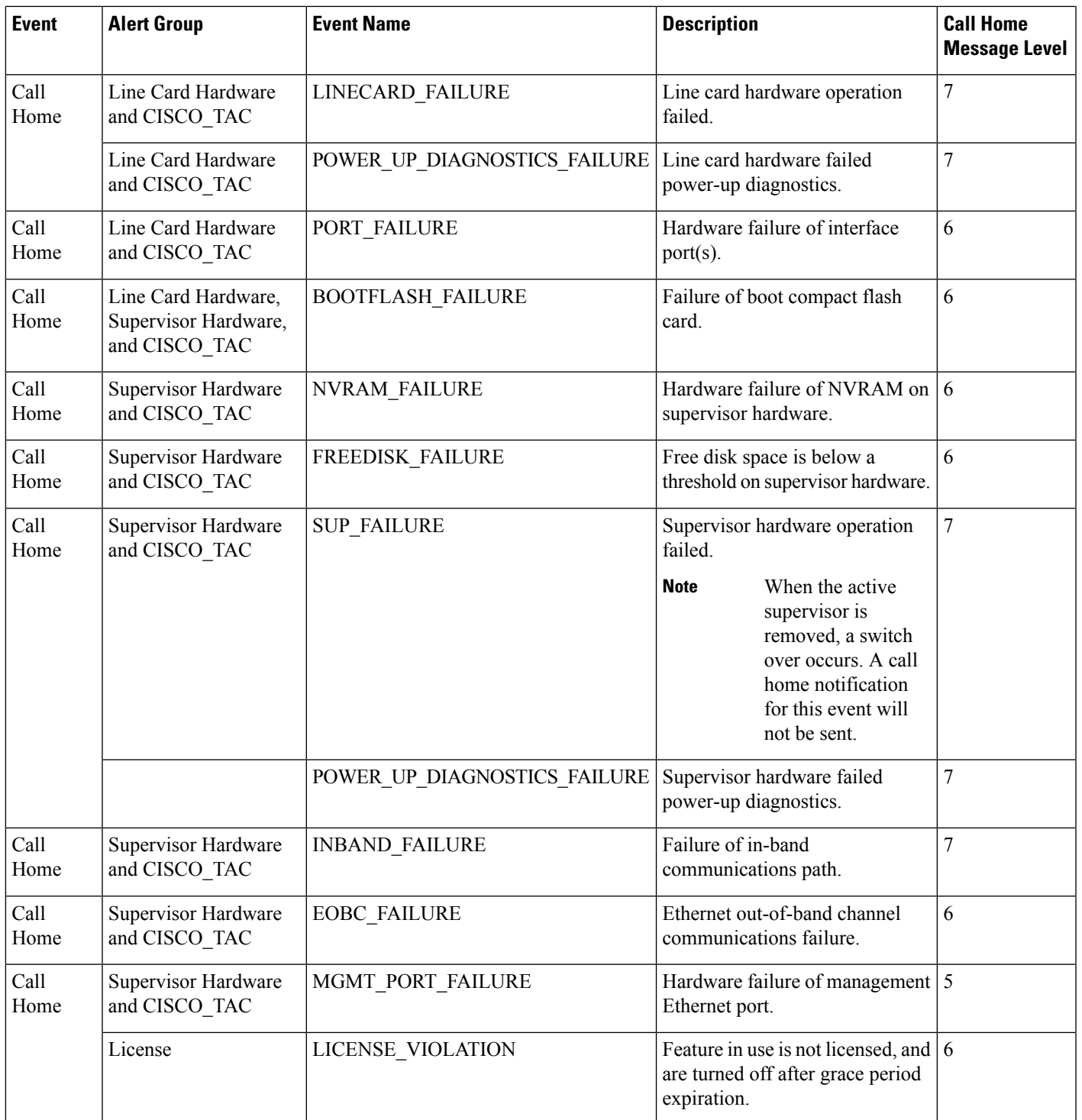

I

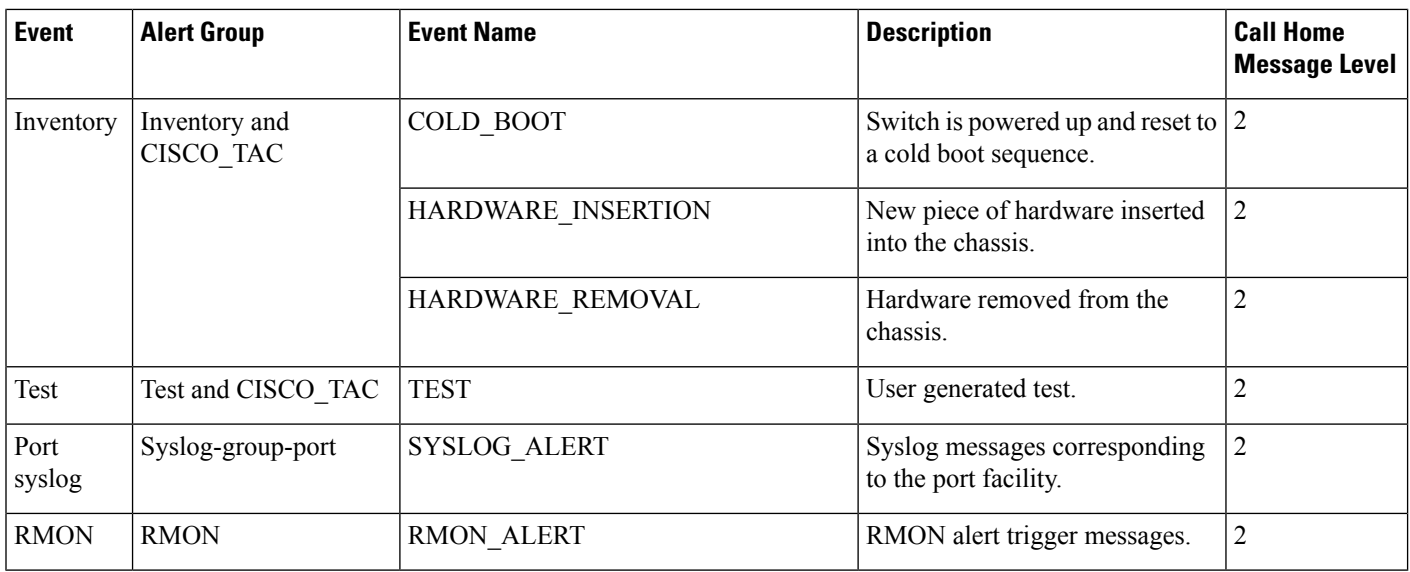

## <span id="page-9-0"></span>**Call Home Message Levels**

**Table 3: Event Categories and Executed Commands**

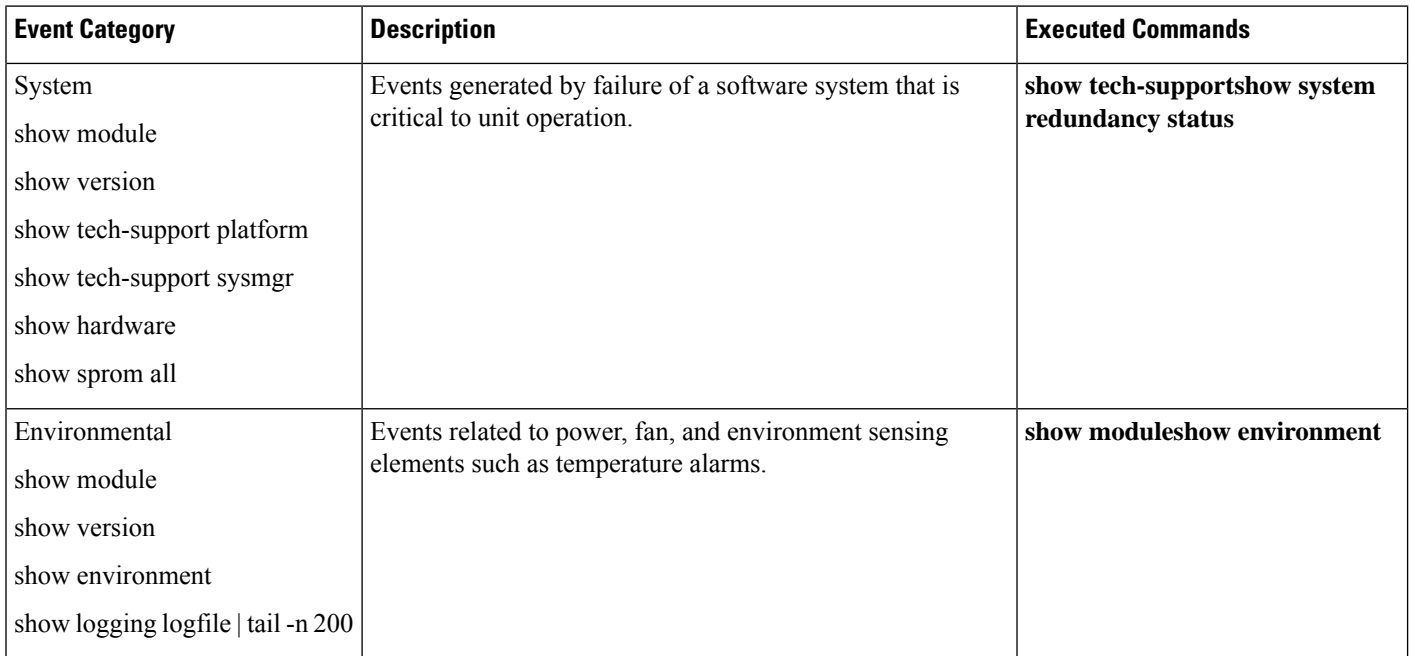

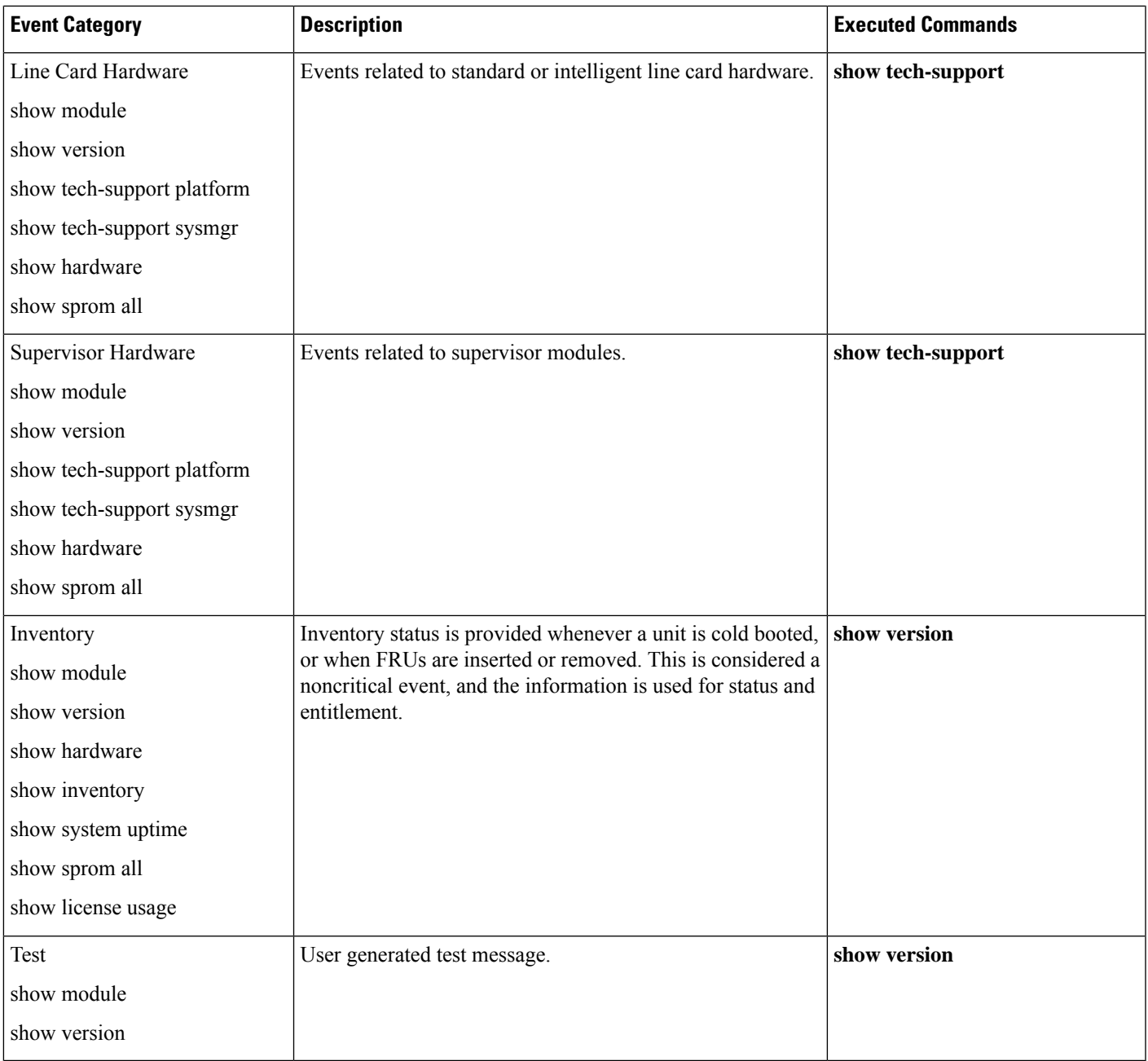

Call Home messages (sent for syslog alert groups) have the syslog severity level mapped to the Call Home message level (see the [Syslog-Based](#page-4-0) Alerts, on page 5).

This section discusses the severity levels for a Call Home message when using one or more switches in the Cisco MDS 9000 Series and the Cisco Nexus 5000 Series. Call Home message levels are preassigned per event type.

Severity levels range from 0 to 9, with 9 having the highest urgency. Each syslog level has keywords and a corresponding syslog level as listed in Table 4: Severity and Syslog Level [Mapping](#page-11-0) , on page 12.

<span id="page-11-0"></span>Call Home does not change the syslog message level in the message text. The syslog message texts in the Call Home log appear as they are described in the *Cisco MDS 9000 Series System Messages* Reference. **Note** Call Home severity levels are not the same as system message logging severity levels (see the *Cisco MDS 9000 Series System Messages* Reference). **Note Table 4: Severity and Syslog Level Mapping Keyword Syslog Level Description Used Call Home Level** Catastrophic  $(9)$  **Catastrophic** N/A Network wide catastrophic failure. Disaster (8) **Disaster** N/A Significant network impact. Fatal (7) **Fatal** Emergency (0) System is unusable. Critical (6) **Critical** Alert (1) Critical conditions, immediate attention needed. Major (5) **Major Critical (2)** Major conditions. Minor (4) **Minor E**rror (3) **Minor conditions.** Warning (3) **Warning** Warning (4) Warning conditions. Basic notification and informational messages. Possibly independently insignificant. Notify (2) **Notification** Notice (5) Information Normal event signifying return to normal state. (6) Normal (1) **Normal** 

### **Message Contents**

The following contact information can be configured on the switch:

Debug (0) **Debugging** Debug (7) Debugging messages.

- Name of the contact person
- Phone number of the contact person
- Email address of the contact person
- Mailing address to which replacement parts must be shipped, if required
- Site ID of the network where the site is deployed
- Contract ID to identify the service contract of the customer with the service provider

Table 5: Short Text [Messages](#page-12-0) , on page 13 describes the short text formatting option for all message types.

#### <span id="page-12-0"></span>**Table 5: Short Text Messages**

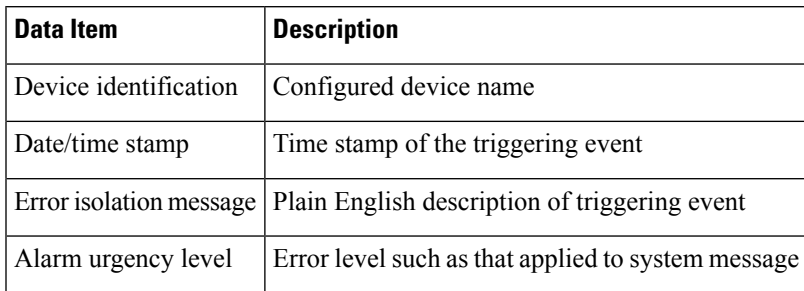

Table 6: Reactive Event [Message](#page-12-1) Format , on page 13, Table 7: [Inventory](#page-15-0) Event Message Format , on page [16](#page-15-0), and Table 8: [User-Generated](#page-17-0) Test Message Format , on page 18 display the information contained in plain text and XML messages.

#### <span id="page-12-1"></span>**Table 6: Reactive Event Message Format**

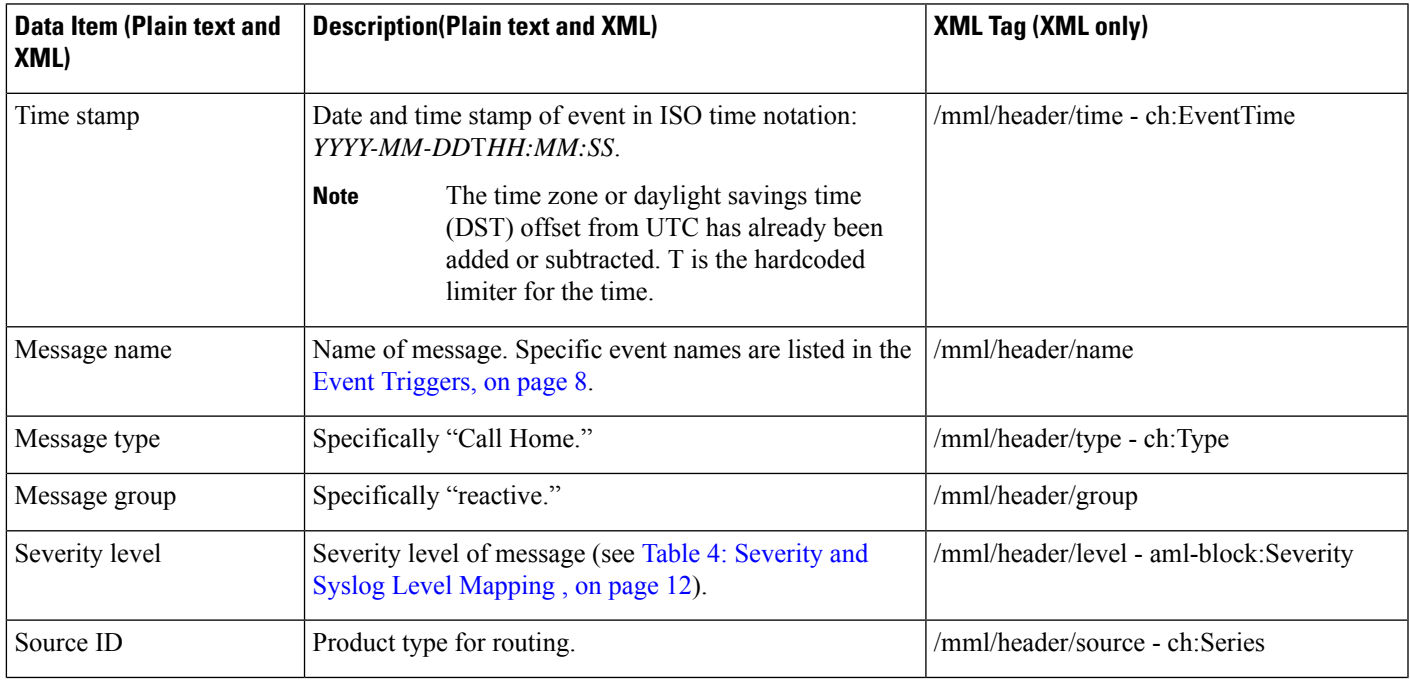

 $\mathbf{l}$ 

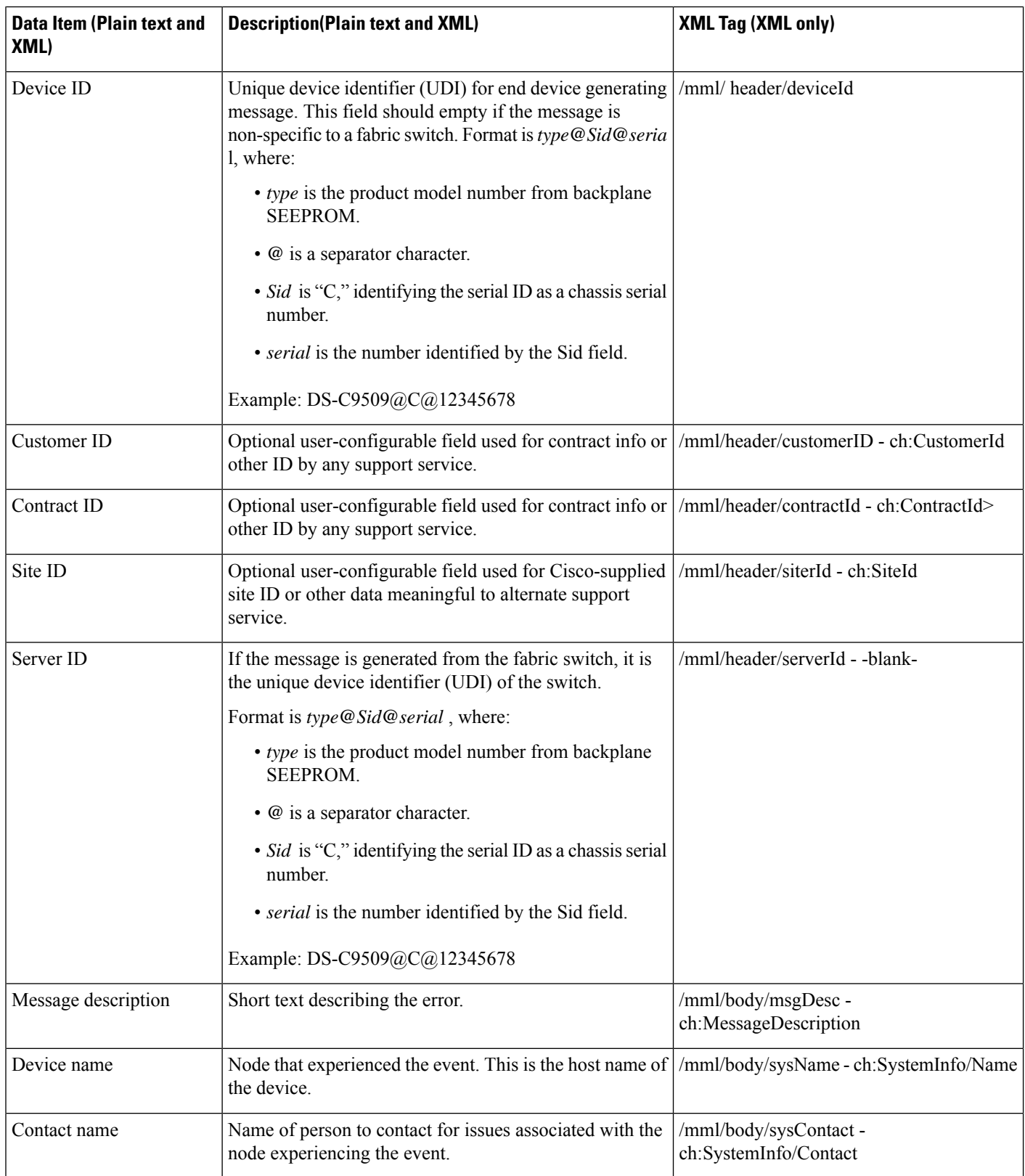

 $\mathbf l$ 

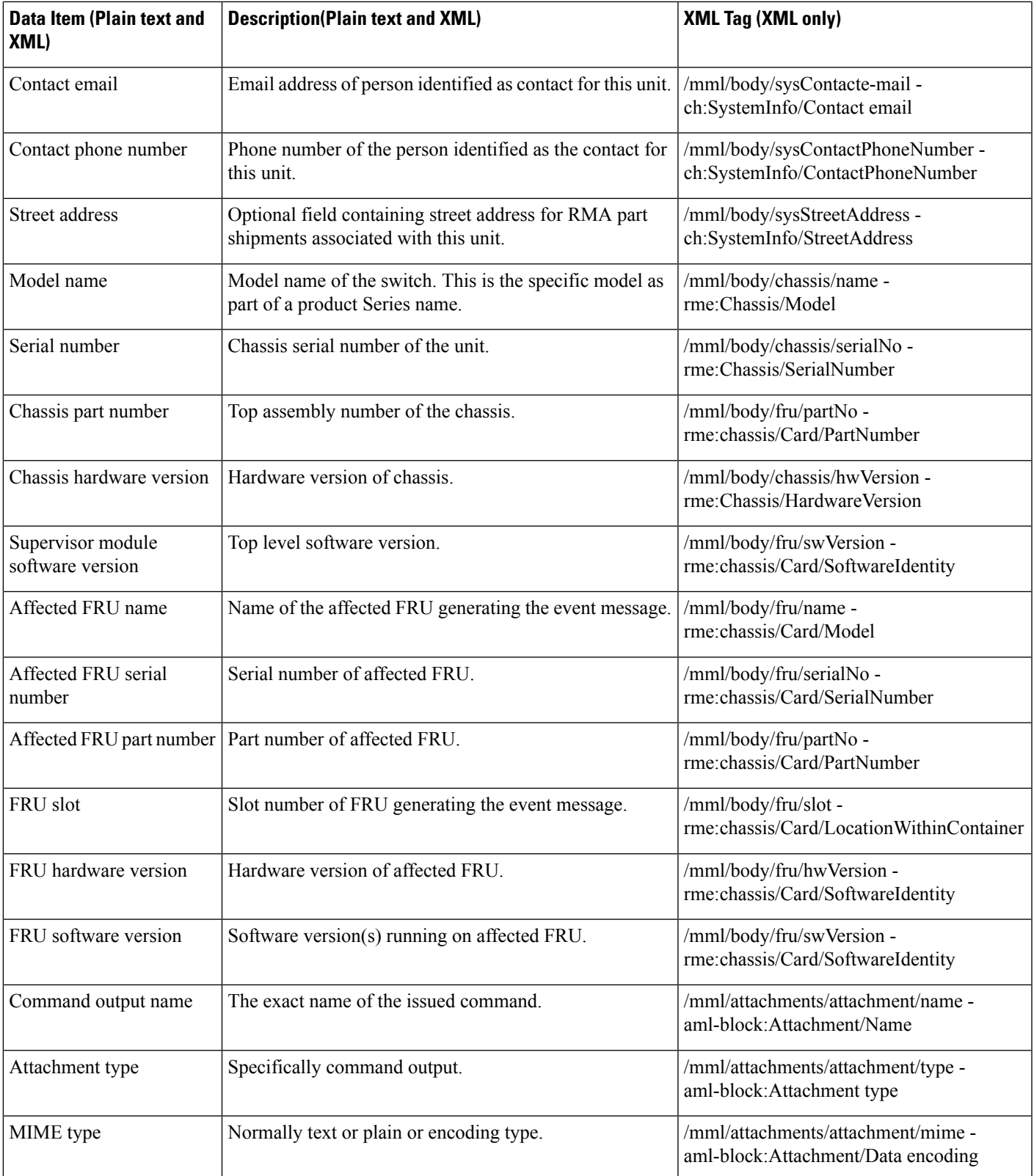

I

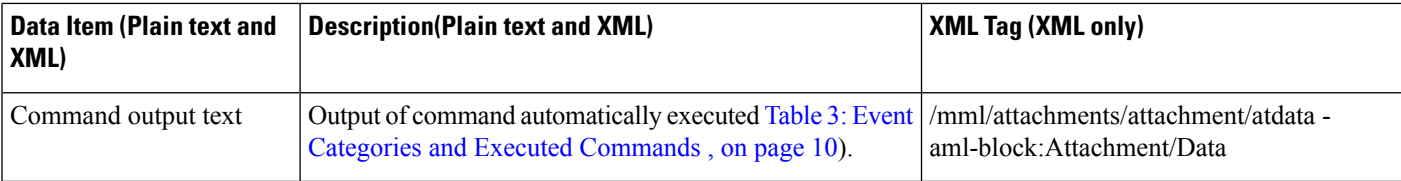

#### <span id="page-15-0"></span>**Table 7: Inventory Event Message Format**

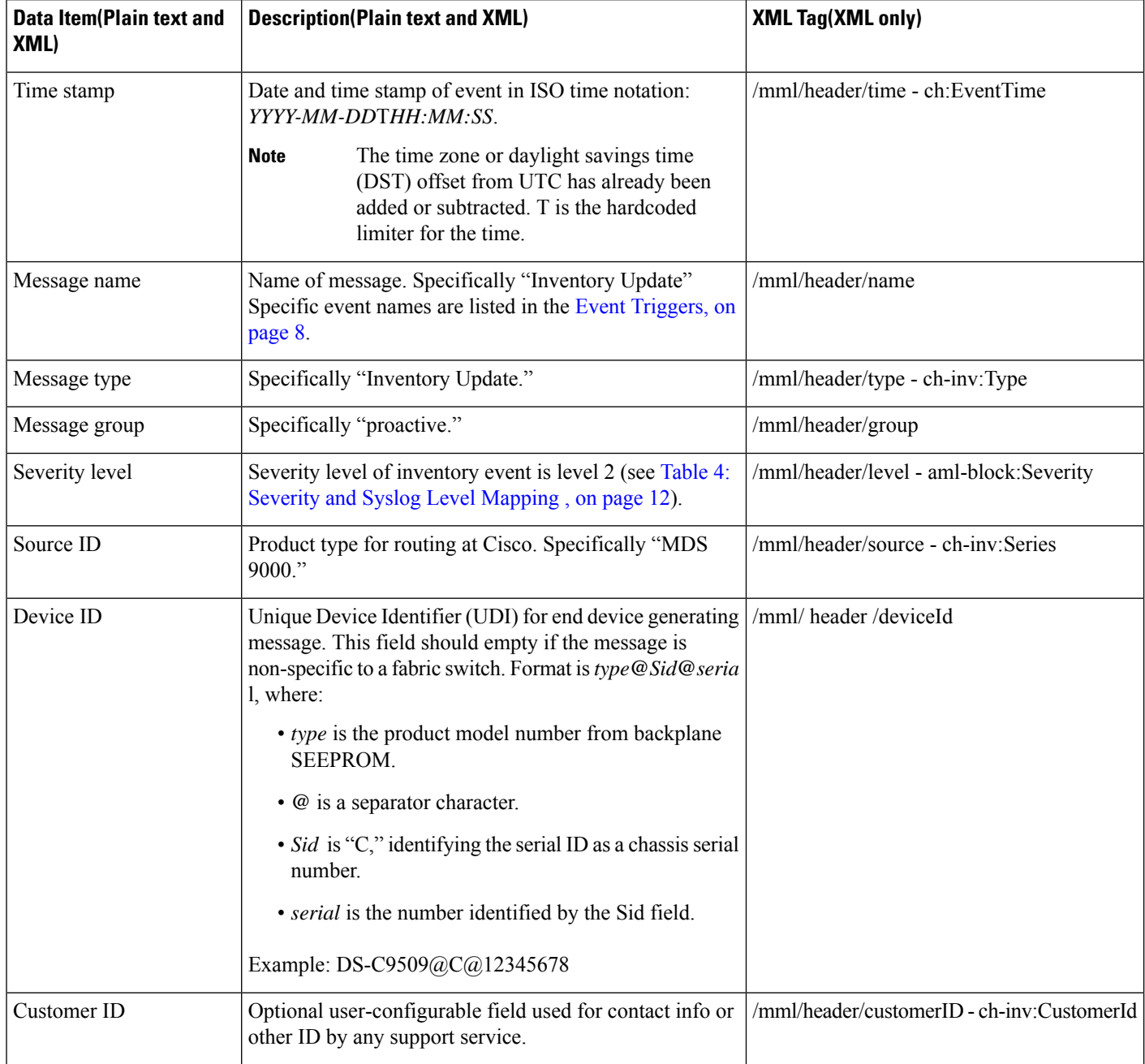

∎

 $\mathbf I$ 

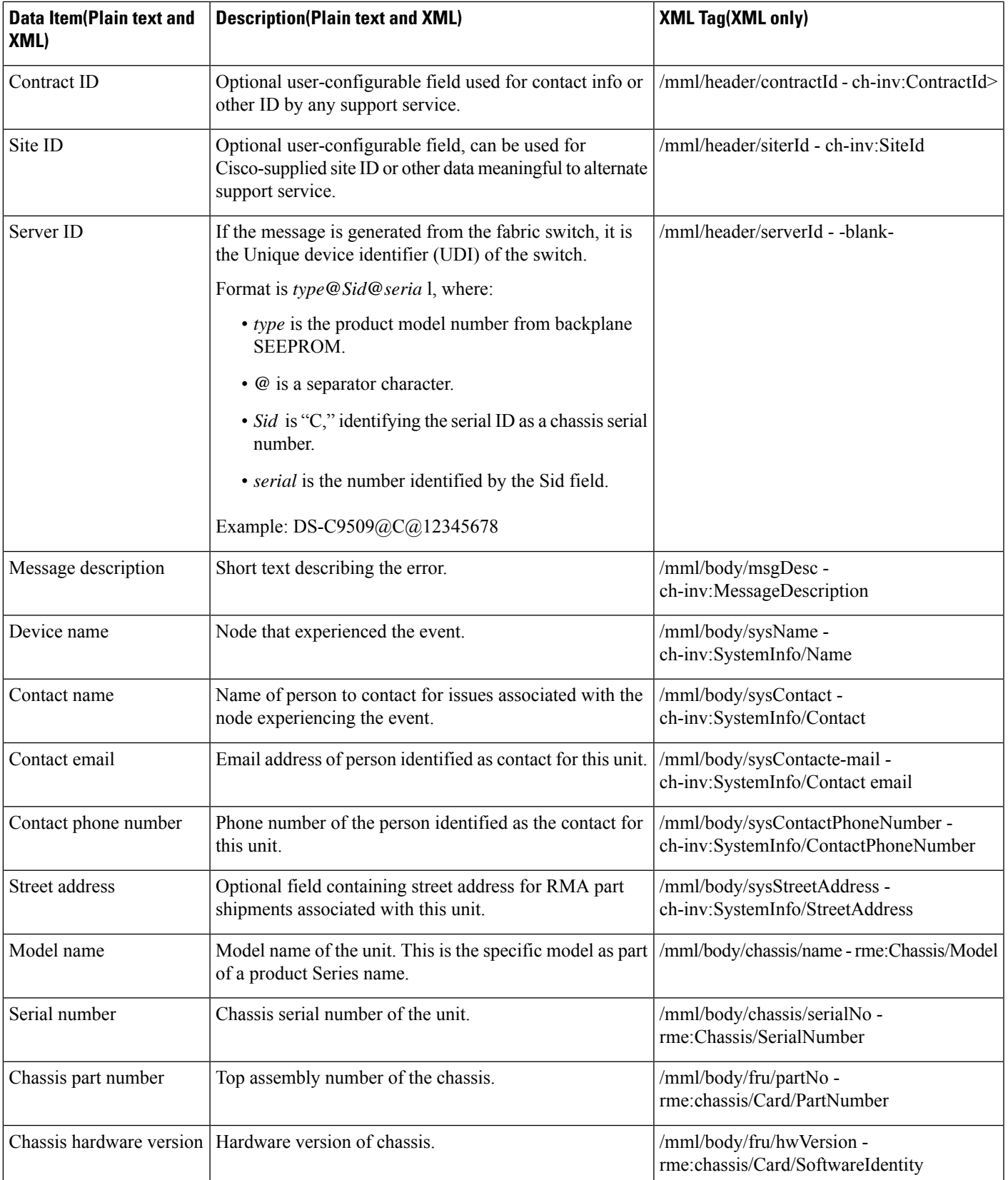

I

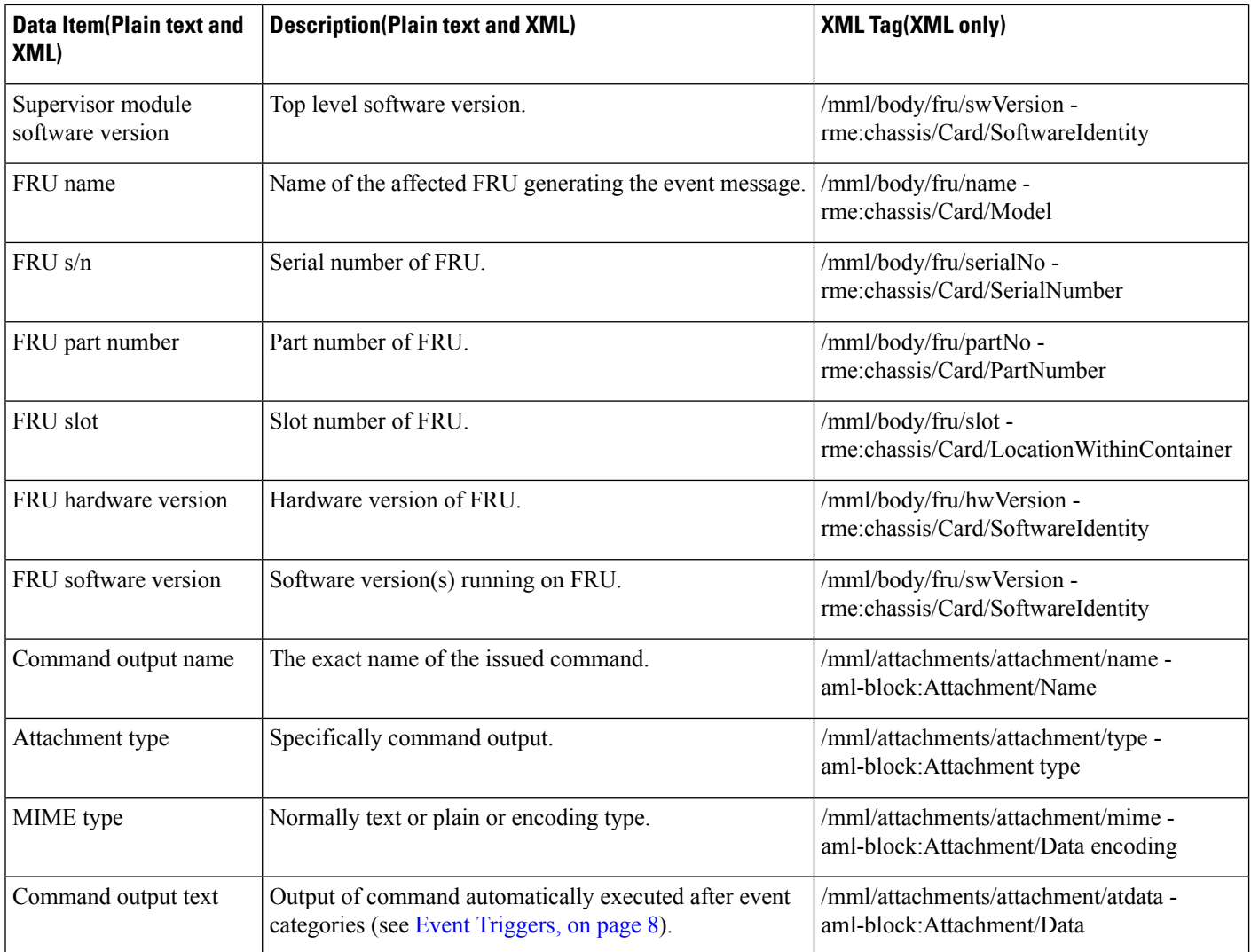

#### <span id="page-17-0"></span>**Table 8: User-Generated Test Message Format**

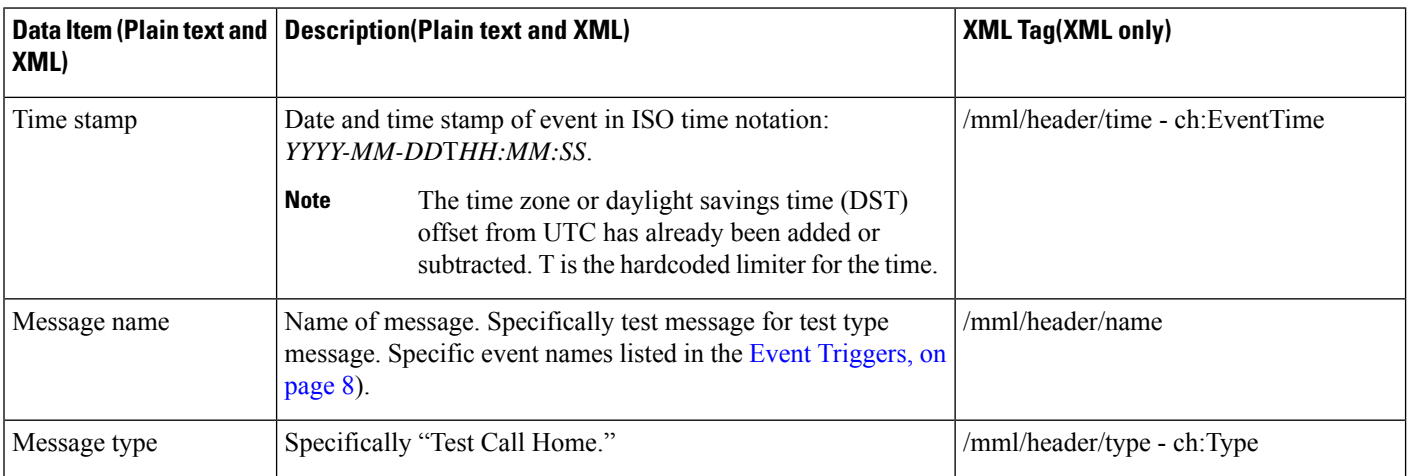

 $\mathbf l$ 

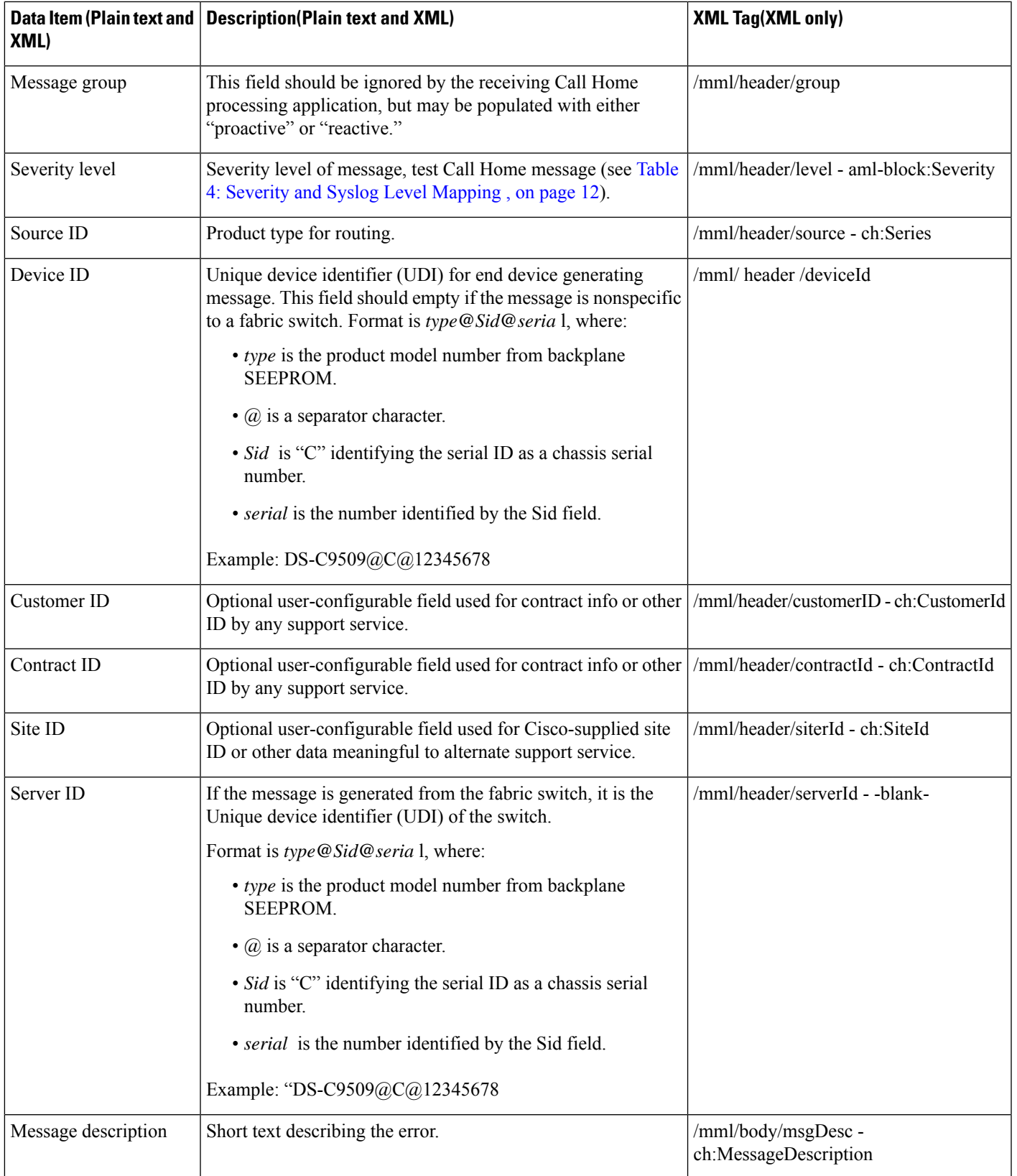

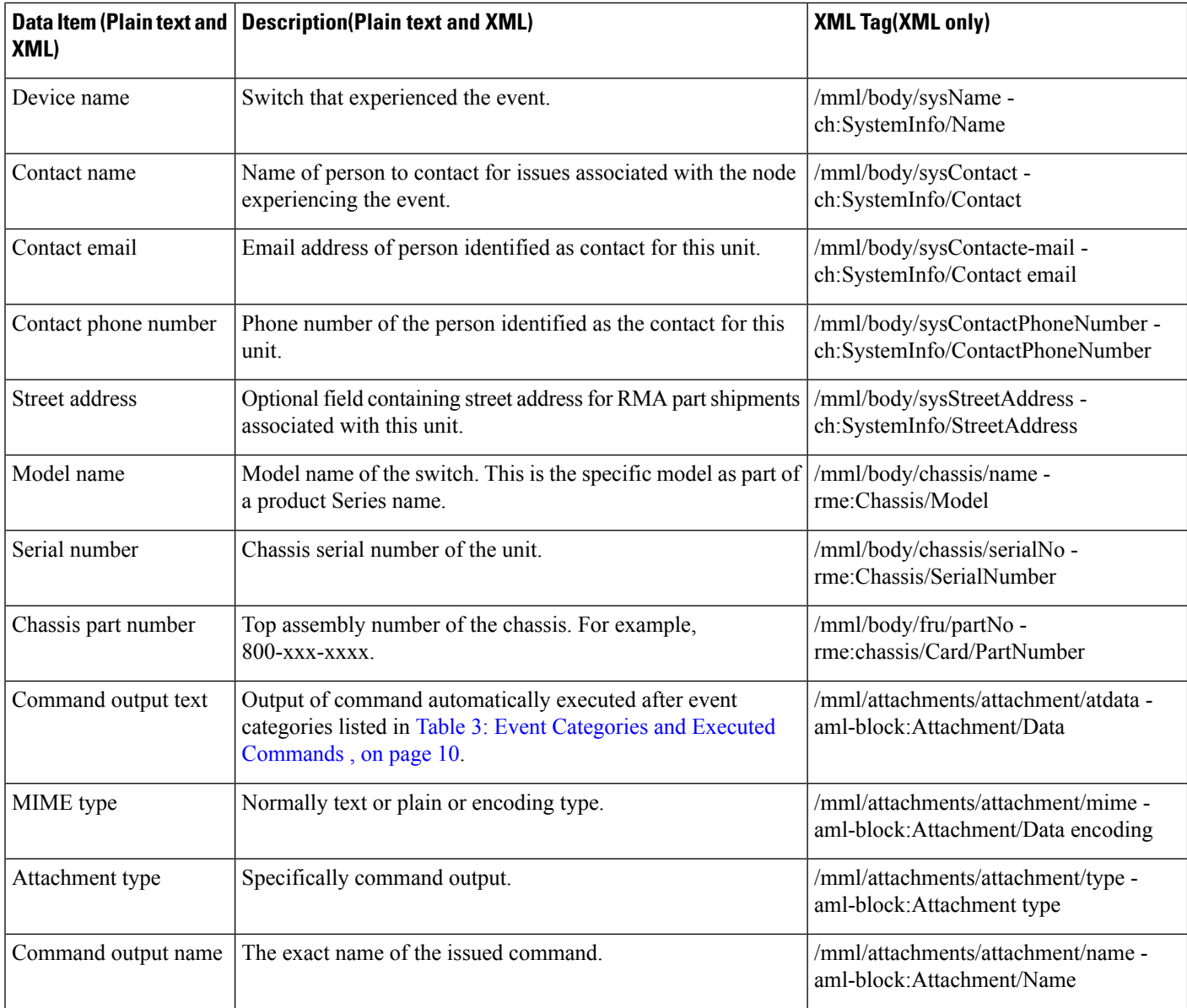

# <span id="page-19-0"></span>**Guidelines and Limitations**

## **Call Home Database Merger Guidelines**

When merging two Call Home databases, follow these guidelines:

- Be aware that the merged database contains the following information:
	- A superset of all the destination profiles from the dominant and subordinate switches that take part in the merge protocol.

Ш

- The email addresses and alert groups for the destination profiles.
- Other configuration information (for example, message throttling, periodic inventory) from the switch that existed in the dominant switch before the merge.

See the CFS Merge [Support](cisco-mds-9000-nx-os-system-management-configuration-guide-9x_chapter3.pdf#nameddest=unique_49) for detailed concepts.

## **Call Home Configuration Guidelines**

When configuring Call Home, follow these guidelines:

- An email server and at least one destination profile (predefined or user-defined) must be configured. The destination profiles used depends on whether the receiving entity is a pager, email, or automated service such as Cisco Smart Call Home.
- Switches can forward events (SNMP traps/informs) up to 10 destinations.
- The contact name (SNMP server contact), phone, and street address information must be configured before Call Home is enabled. This configuration is required to determine the origin of messages received.
- The Cisco MDS 9000 Series switch and the Cisco Nexus 5000 Series switch must have IP connectivity to an email server.
- If Cisco Smart Call Home is used, an active service contract must cover the device being configured.

## <span id="page-20-0"></span>**Default Settings**

<span id="page-20-1"></span>Table 9: Default Call Home Default [Settings](#page-20-1) , on page 21 lists the default Call Home settings.

#### **Table 9: Default Call Home Default Settings**

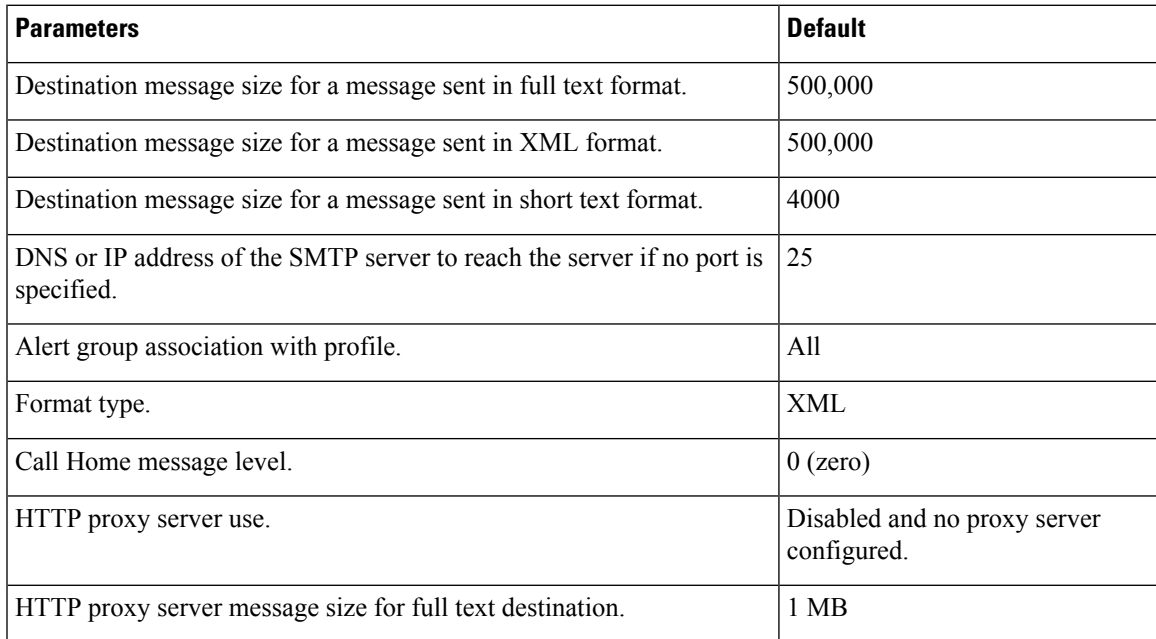

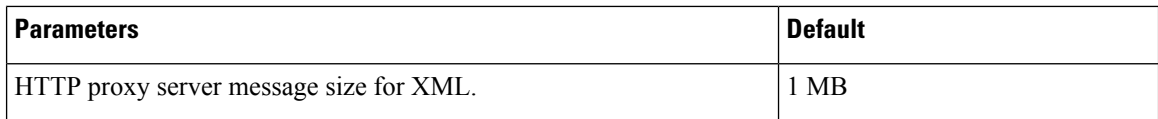

## <span id="page-21-0"></span>**Configuring Call Home**

## **Task Flow for Configuring Call Home**

Follow these steps to configure Call Home:

#### **Procedure**

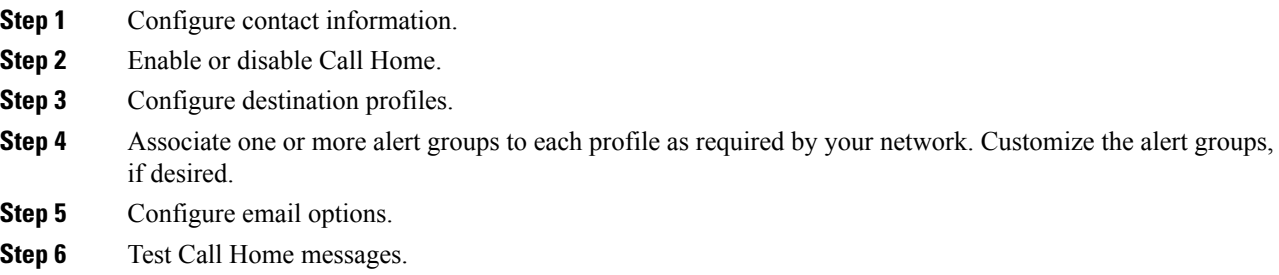

### **Configuring Contact Information**

Switch priority is specific to each switch in the fabric. This priority is used by the operations personnel or TAC support personnel to decide which Call Home message they should respond to first. You can prioritize Call Home alerts of the same severity from each switch.

To assign the contact information, follow these steps:

#### **Before you begin**

Each switch must include email, phone, and street addressinformation. You can optionally include the contract ID, customer ID, site ID, and switch priority information.

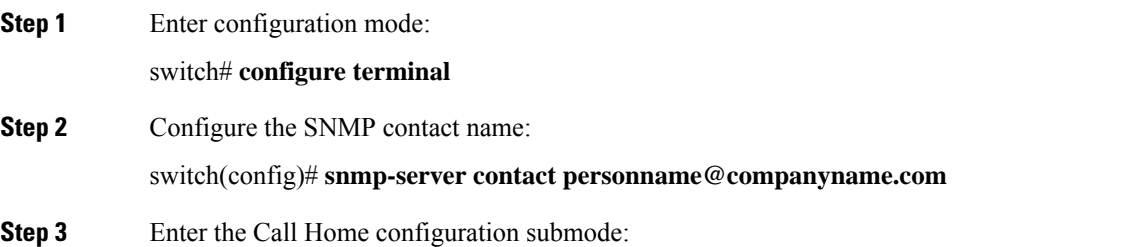

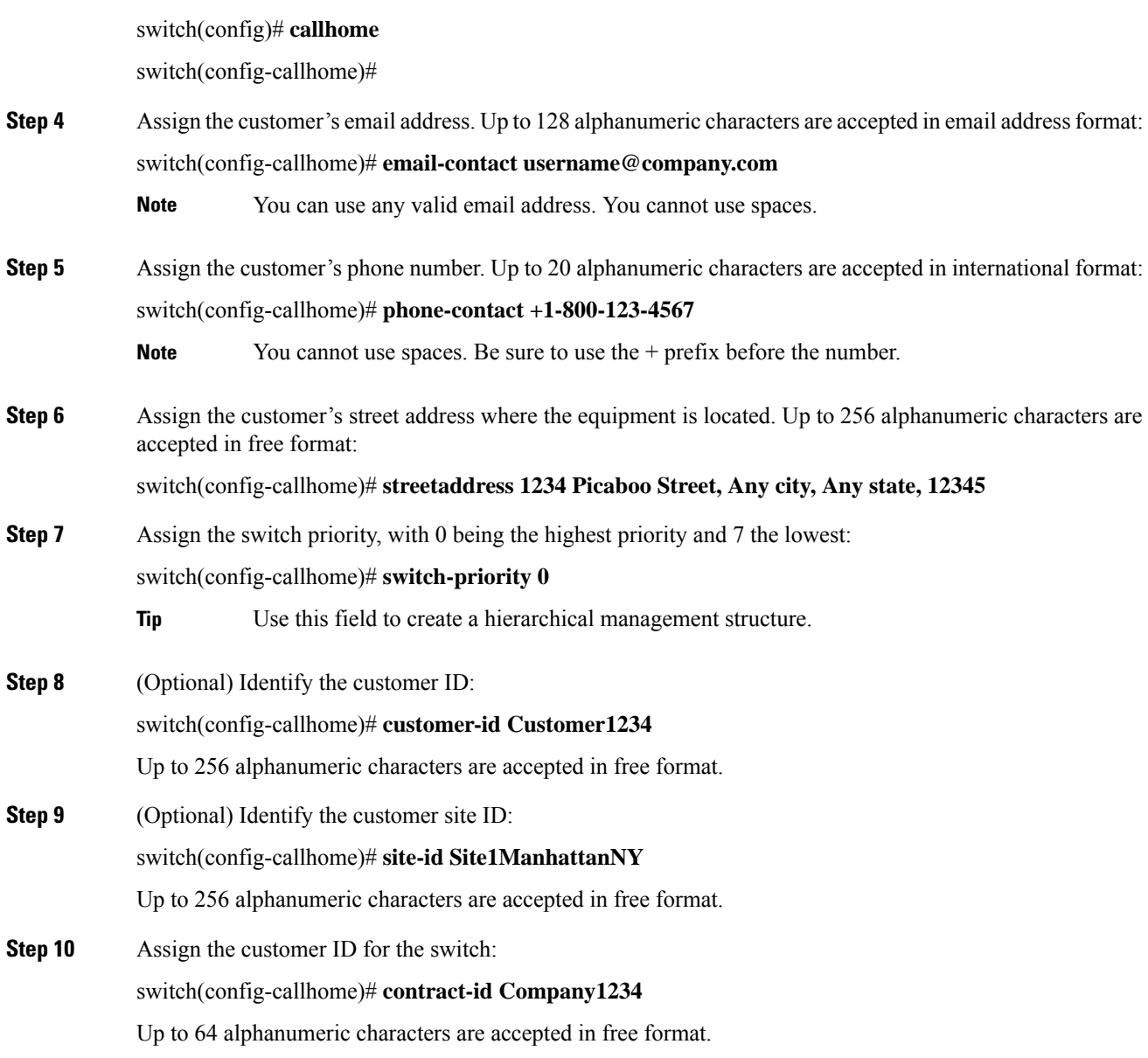

## **Configuring Contact Information Using DCNM-SAN**

To assign the contact information using DCNM-SAN, follow these steps:

#### **Procedure**

**Step 1** Expand **Events** and select **Call Home** from the Physical Attributes pane. You see the Call Home tabs in the Information pane.

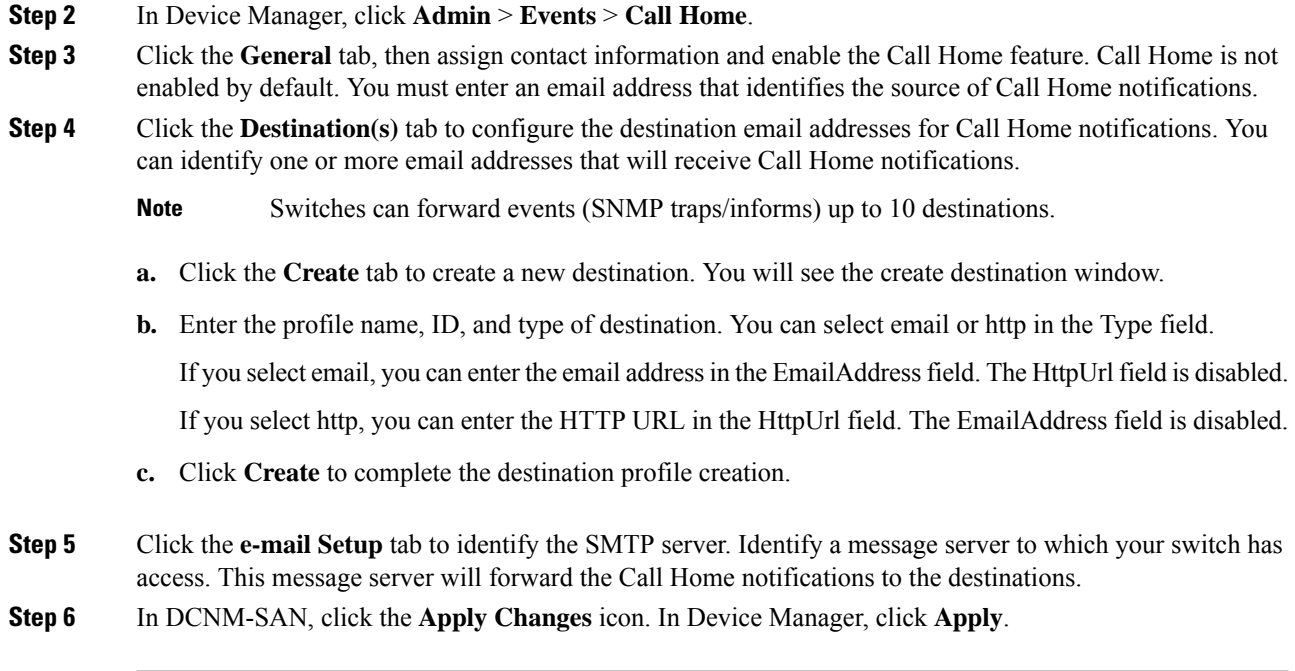

## **Enabling Call Home Function**

Once you have configured the contact information, you must enable the Call Home function. To enable the Call Home function, follow these steps:

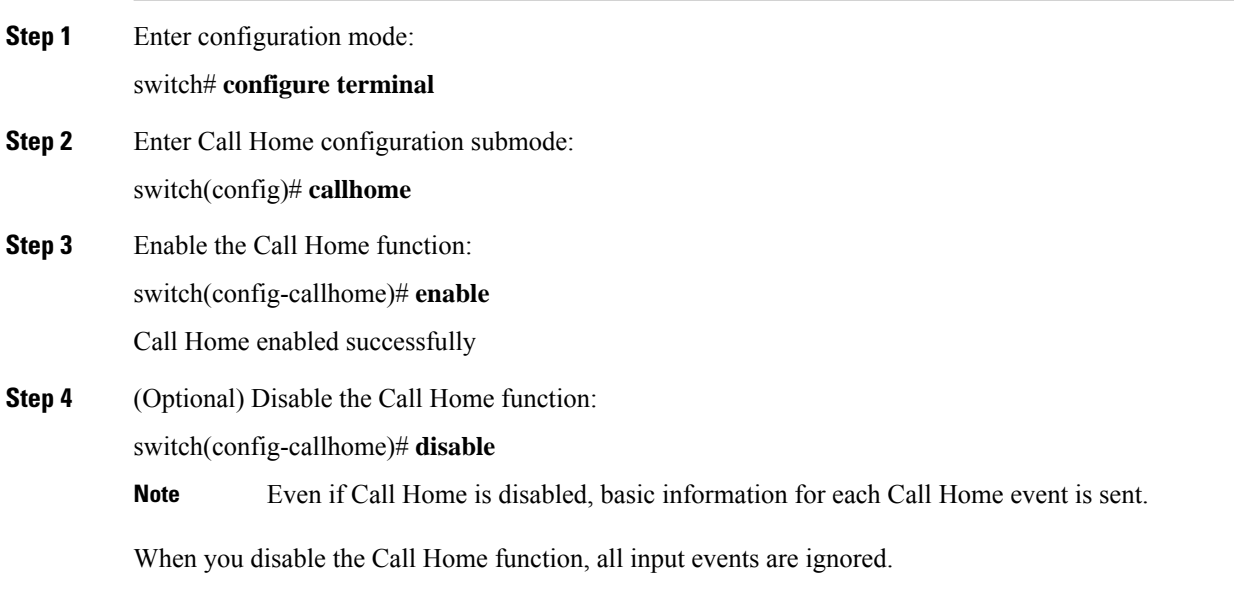

Ш

### **Enabling Call Home Function Using DCNM-SAN**

To enable the Call Home function using DCNM-SAN, follow these steps:

#### **Procedure**

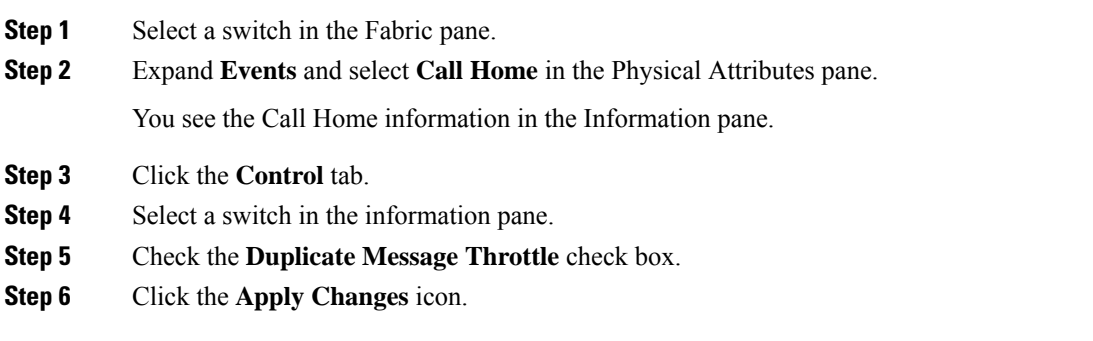

## **Configuring a Destination Profile**

A destination profile contains the required delivery information for an alert notification. Destination profiles are typically configured by the network administrator. You can configure the following attributes for a destination profile:

- Profile name—A string that uniquely identifies each user-defined destination profile and is limited to 32 alphanumeric characters. The format options for a user-defined destination profile are full-txt, short-txt, or XML (default).
- Destination address—The actual address, pertinent to the transport mechanism, to which the alert should be sent.
- Message formatting—The message format used for sending the alert (full text, short text, or XML).

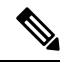

**Note** If you use the Cisco Smart Call Home service, the XML destination profile is required.

To configure predefined destination profile messaging options, follow these steps:

**Note** Steps 3, 4, and 5 in this procedure can be skipped or configured in any order.

#### **Before you begin**

At least one destination profile is required. You can configure multiple destination profiles of one or more types. You can use one of the predefined destination profiles or define a desired profile. If you define a new profile, you must assign a profile name.

#### **Procedure**

**Step 1** Enter configuration mode: switch# **configure terminal Step 2** Enter the Call Home configuration submode: switch(config)# **callhome** switch(config-callhome)# **Step 3** Configure an email address or maximum destination message size for the predefined full-txt-destination profile: switch(config-callhome)#**destination-profile full-txt-destination** {**email-addr** *email-address*| **message-size** *msg-size-in-bytes*} The email addresses in this destination profile receives messages in full-txt format. The full-text format provides the complete, detailed explanation of the failure. **Tip** Use a standard email address that does not have any text size restrictions. The valid range is 0 to 1,000,000 bytes and the default is 500,000. A value of 0 implies that a message of any size can be sent. The maximum size of each individual attachment inside the message is 250,000 bytes. If any attachment is more than this maximum size, then the output captured in the attachment will be truncated. **Note Step 4** Configure an email address or maximum destination message size for the predefined short-txt-destination profile: switch(config-callhome)#**destination-profile short-txt-destination** {**email-addr** *email-address*| **message-size** *msg-size-in-bytes*} The email addresses in this destination profile receive messages in short-txt format. This format provides the basic explanation of the failure in the Call Home message. **Tip** Use a pager-related email address for this option. The valid range is 0 to 1,000,000 bytes and the default is 4000. A value of 0 implies that a message of any size can be sent. The maximum size of each individual attachment inside the message is 250,000 bytes. If any attachment is more than this maximum size, then the output captured in the attachment will be truncated. **Note Step 5** Configure an email address or maximum destination message size for the predefined XML-destination profile: switch(config-callhome)#**destination-profile XML-destination** {**email-addr** *email-address*| **message-size** *msg-size-in-bytes*}

The email addresses in this destination-profile receives messages in XML format. This format provides information that is compatible with Cisco Systems TAC support.

Ш

Do not add a pager-related email address to this destination profile because of the large message size. **Tip**

The valid range is 0 to 1,000,000 bytes and the default is 500,000. A value of 0 implies that a message of any size can be sent.

The maximum size of each individual attachment inside the message is 250,000 bytes. If any attachment is more than this maximum size, then the output captured in the attachment will be truncated. **Note**

### **Configuring a Predefined Destination Profile Using DCNM-SAN**

To configure predefined destination profile messaging options using DCNM-SAN, follow these steps:

#### **Procedure**

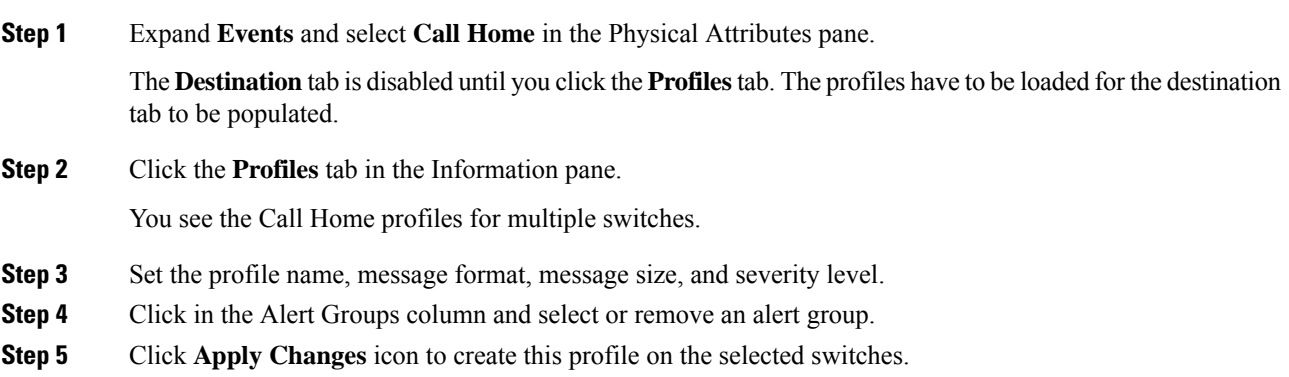

### **Configuring a New Destination Profile**

To configure a new destination-profile (and related parameters), follow these steps:

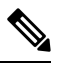

**Note** Steps 4, 5, and 6 in this procedure can be skipped or configured in any order.

#### **Procedure**

**Step 1** Enter configuration mode:

switch# **configure terminal**

- **Step 2** Enter the Call Home configuration submode: switch(config)# **callhome**
- **Step 3** Configure a new destination profile called test:

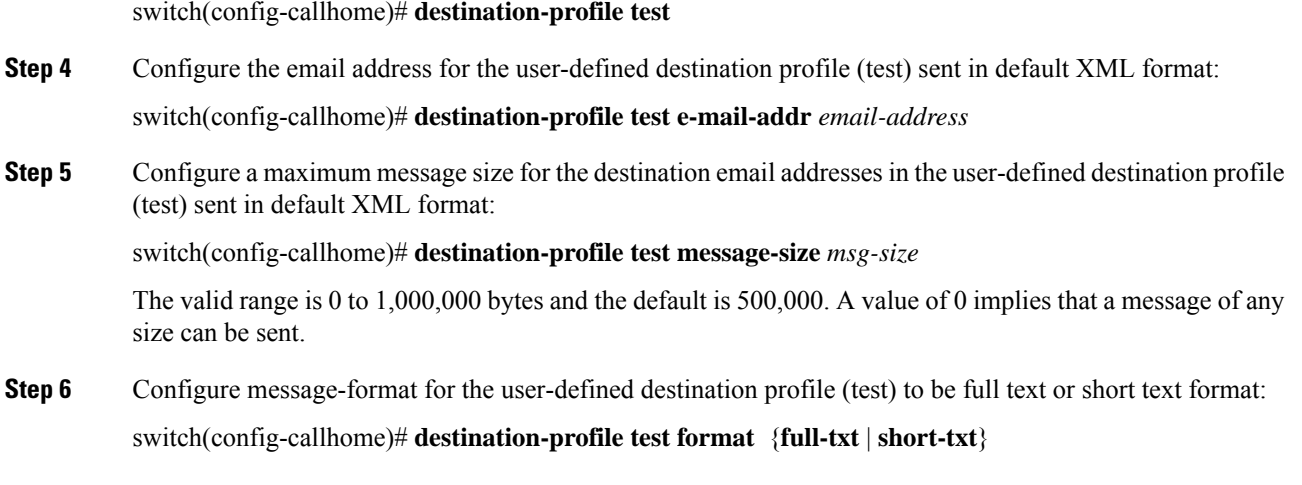

### **Configuring a New Destination Profile Using DCNM-SAN**

To configure a new destination-profile (and related parameters) using DCNM-SAN, follow these steps:

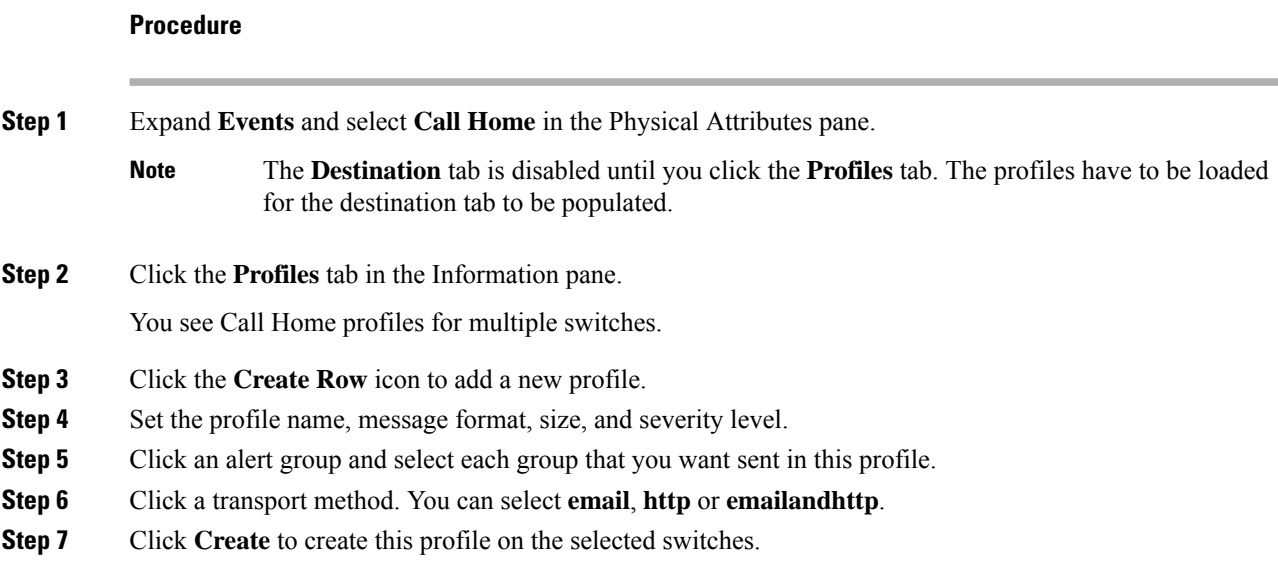

## **Associating an Alert Group with a Destination Profile**

Different types of Call Home alerts are grouped into different alert groups depending on their type. You can associate one or more alert groups to each profile as required by your network.

The alert group feature allows you to select the set of Call Home alerts to be received by a destination profile (either predefined or user-defined). You can associate multiple alert groups with a destination profile.

To associate an alert group with a destination profile, follow these steps:

#### **Before you begin**

A Call Home alert is sent to email destinations in a destination profile only if that Call Home alert belongs to one of the alert groups associated with that destination profile.

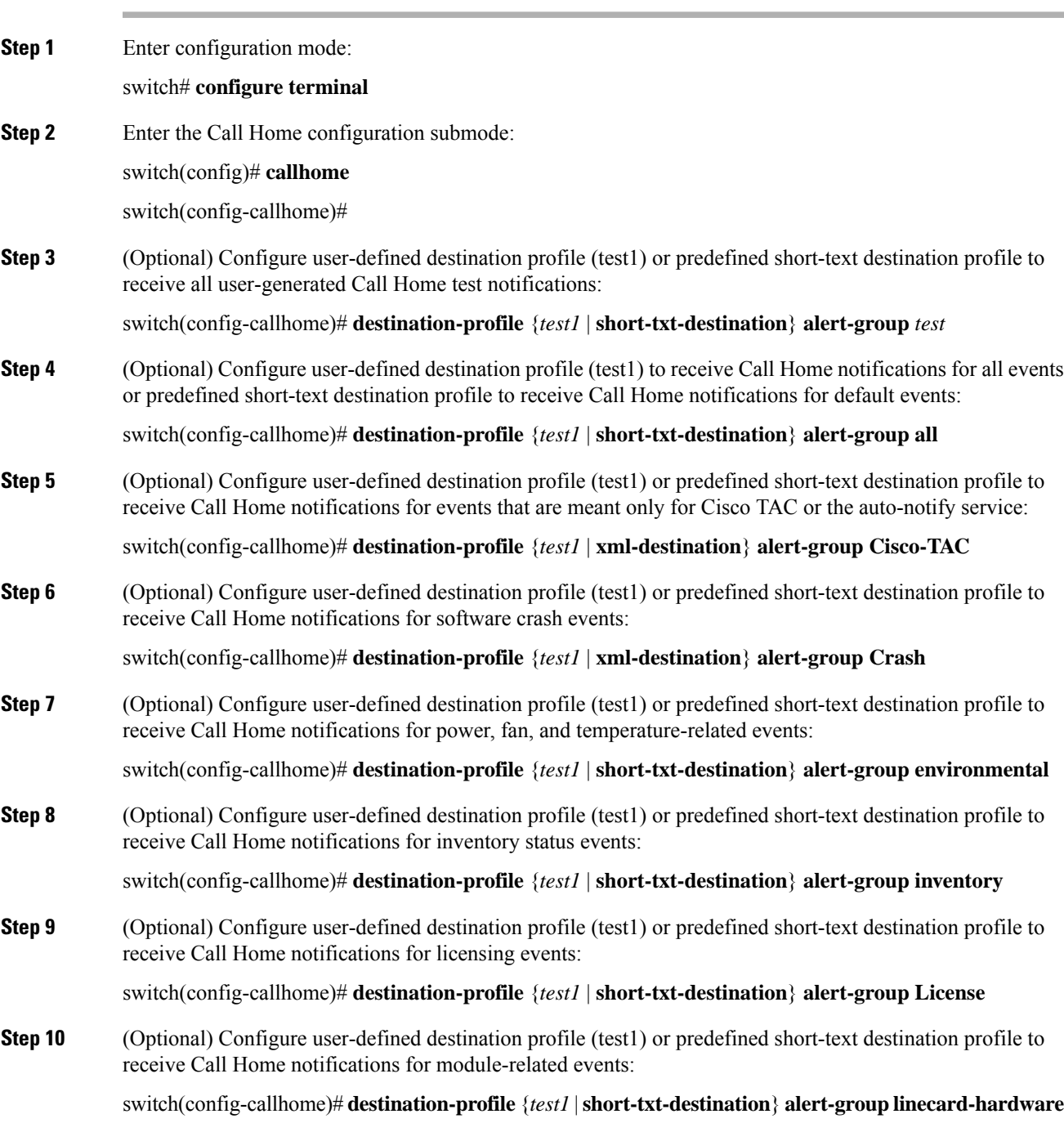

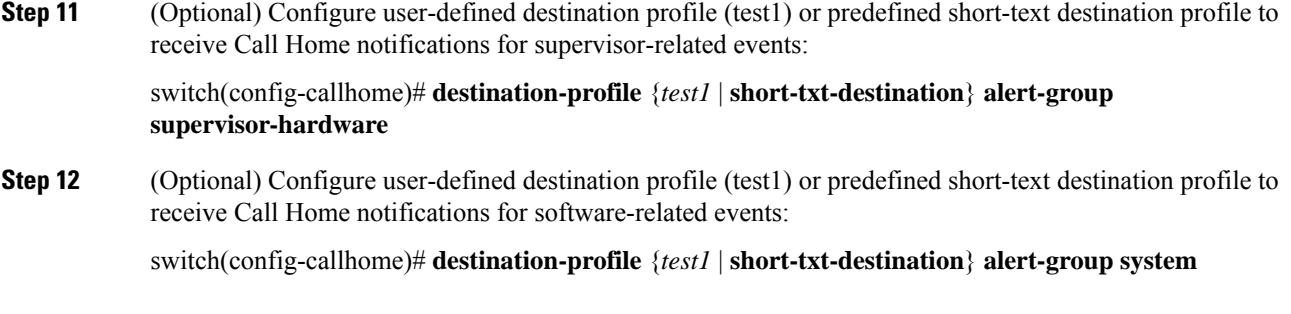

## **Associating Alert Group Using DCNM-SAN**

To associate an alert group with a destination profile using DCNM-SAN, follow these steps:

#### **Procedure**

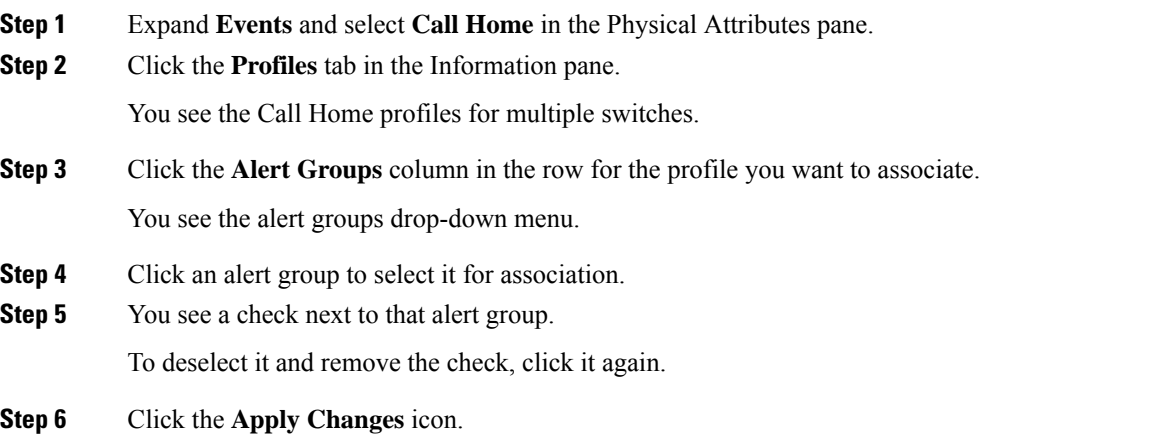

## **Customizing Alert Group Messages**

To assign show commands to be executed when an alert is sent, you must associate the commands with the alert group. When an alert is sent, Call Home associates the alert group with an alert type and attaches the output of the show commands to the alert message.

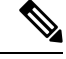

Make sure the destination profiles for a non-Cisco-TAC alert group, with a predefined show command, and the Cisco-TAC alert group are not the same. **Note**

To customize Call Home alert group messages, follow these steps:

#### **Before you begin**

- You can assign a maximum of five user-defined show commands to an alert group. Only show commands can be assigned to an alert group.
- Customized show commands are only supported for full text and XML alert groups. Short text alert groups (short-txt-destination) do not support customized show commands because they only allow 128 bytes of text.

#### **Procedure**

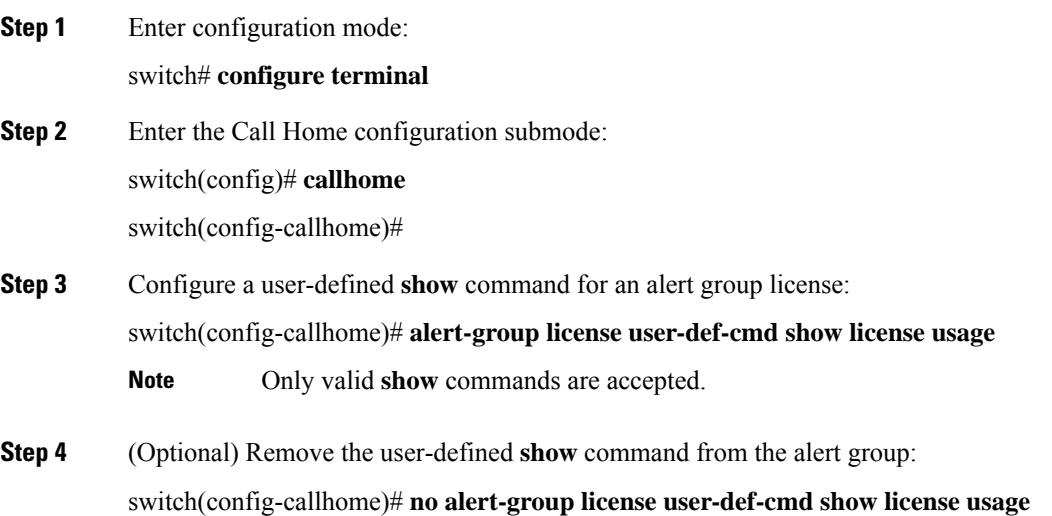

## **Customizing Alert Group Messages Using DCNM-SAN**

To customize Call Home alert group messages using DCNM-SAN, follow these steps:

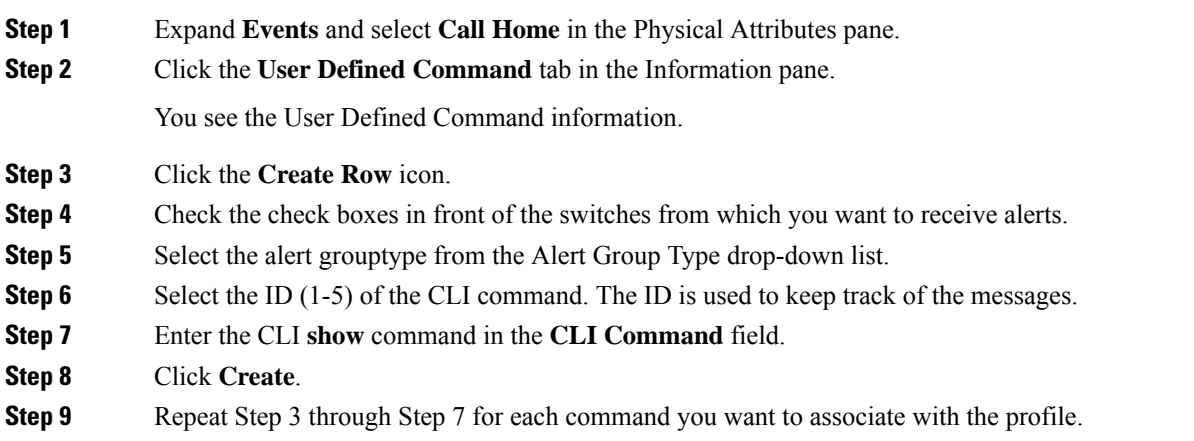

**Step 10** Click **Close** to close the dialog box.

### **Setting the Call Home Message Levels**

To set the message level for each destination profile for Call Home, follow these steps:

#### **Before you begin**

The urgency level ranges from 0 (lowest level of urgency) to 9 (highest level of urgency), and the default is 0 (all messages are sent).

#### **Procedure**

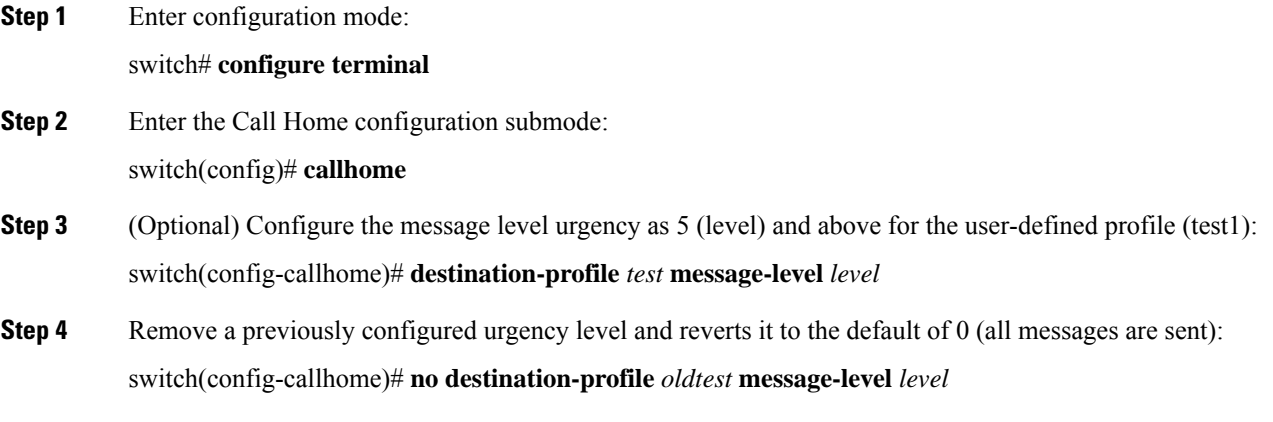

### **Configuring the Syslog-Based Alerts**

To configure the syslog-group-port alert group, follow these steps:

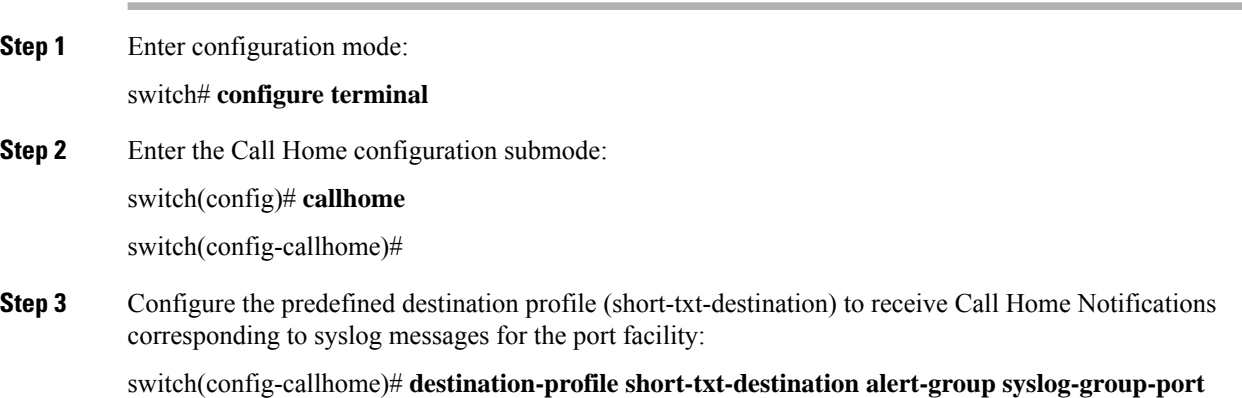

**Step 4** (Optional) Configure the predefined destination-profile (short-txt-destination) to send a Call Home message for syslog messages whose severity levels map to Call Home severity level of 5 or greater: switch(config-callhome)# **destination-profile** *short-txt-destination* **message-level** *level* The default is message level 0 (all syslog messages).

### **Configuring the Syslog-Based Alerts Using DCNM-SAN**

To configure the syslog-group-port alert group using DCNM-SAN, follow these steps:

#### **Procedure**

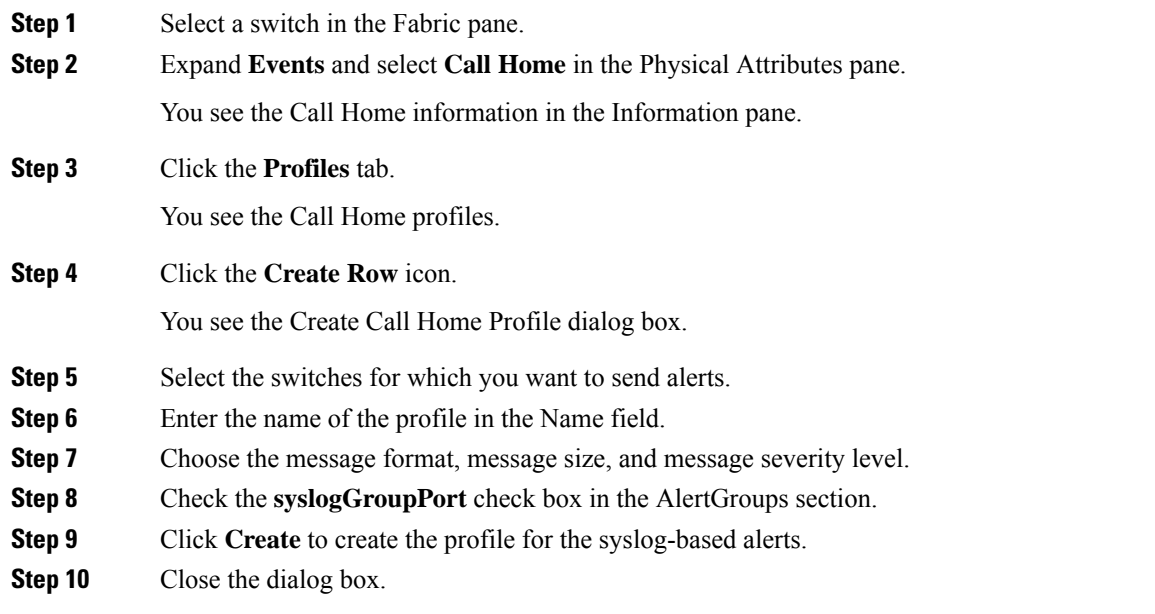

### **Configuring RMON Alerts**

To configure RMON alert groups, follow these steps:

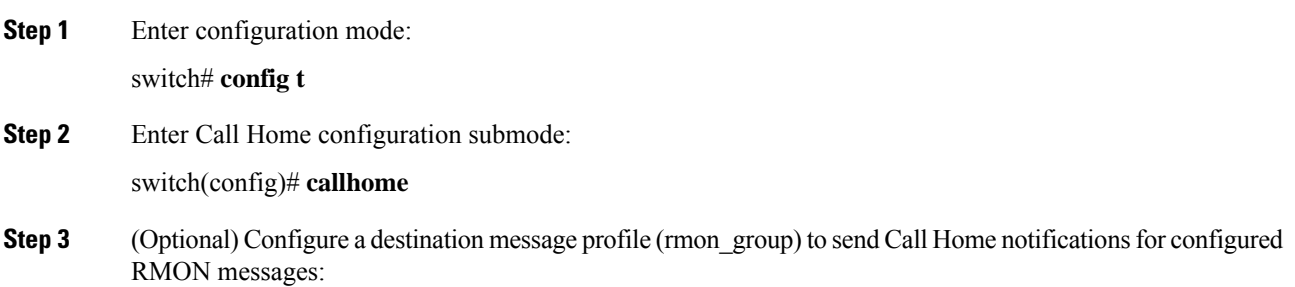

switch(config-callhome)# **destination-profile**

### **Configuring RMON Alerts Using DCNM-SAN**

To configure RMON alert groups using DCNM-SAN, follow these steps:

#### **Procedure**

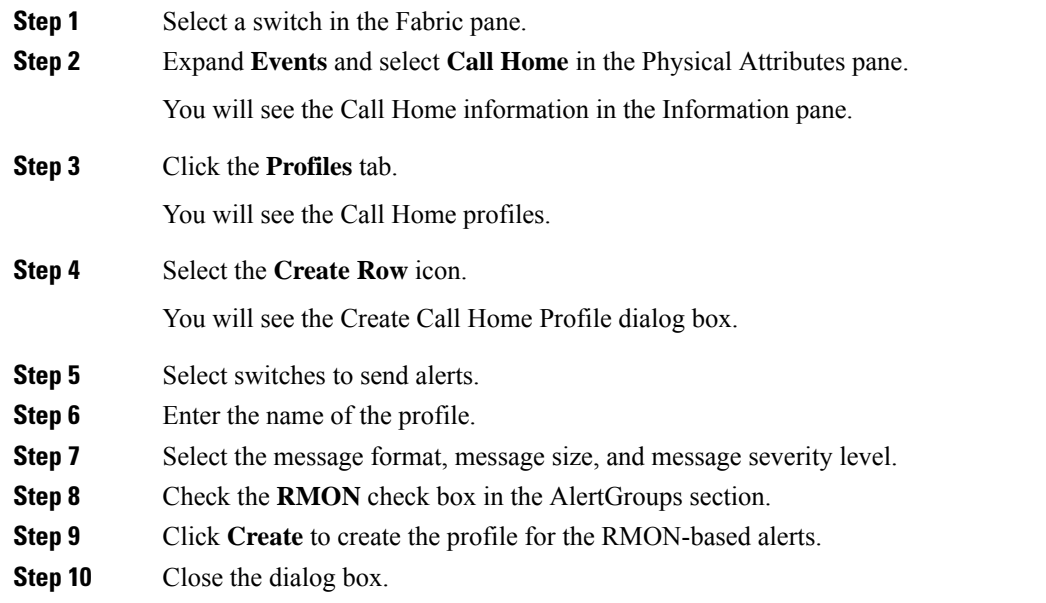

## **Configuring Event Trap Notifications**

To configure a Call Home event notification trap (except Call Home periodic messages), follow these steps:

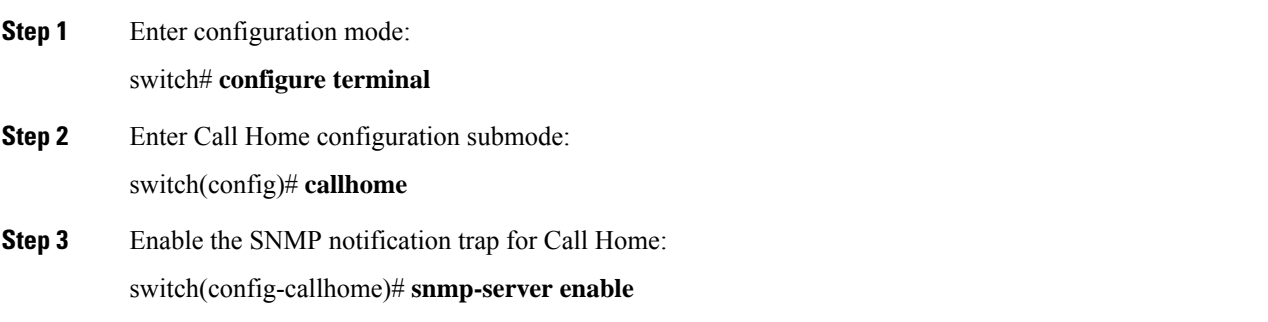

## **Configuring General EMail Options**

You can configure the from, reply-to, and return-receipt email addresses. While most email address configurations are optional, you must configure the SMTP server address for the Call Home functionality to work.

To configure general email options, follow these steps:

#### **Procedure**

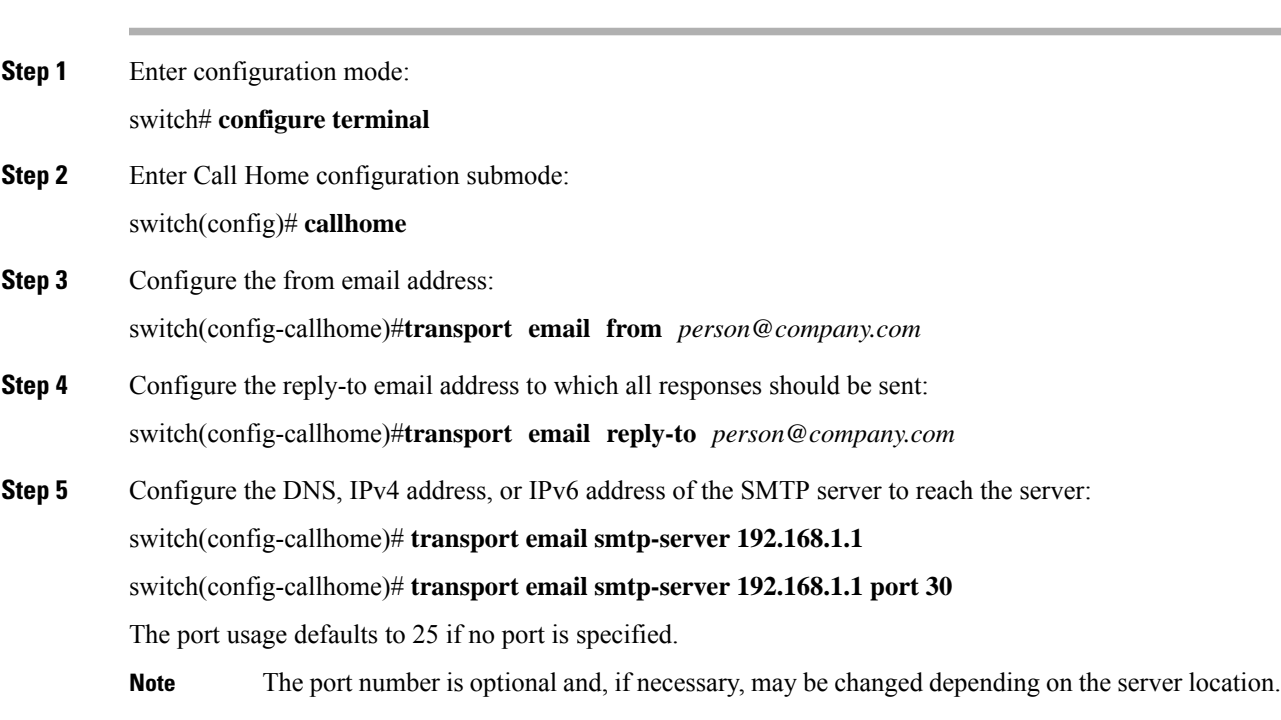

## **Configuring General EMail Options Using DCNM-SAN**

To configure general email options using DCNM-SAN, follow these steps:

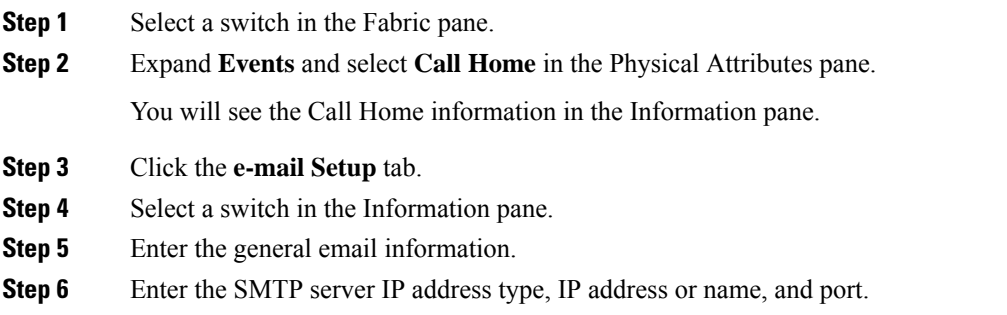

**Step 7** Click the **Apply Changes** icon to update the email options.

### **Configuring HTTPS Support**

Any predefined or user-defined destination profiles can be configured with the HTTPS URL address. To configure the HTTPS URL address for any destination profile, follow these steps:

## **Procedure Step 1** Enter configuration mode: switch# **configure terminal Step 2** Enter Call Home configuration submode: switch(config)# **callhome Step 3** (Optional) Configure the predefined full-txt-destination profile with an HTTPS URL address: switch(config-callhome)# **destination-profile full-txt-destination http** The Call Home message in full-txt format is uploaded at the configured HTTPS URL address. **Step 4** (Optional) Configure the predefined CiscoTAC-1 profile with an HTTPS URL address: switch(config-callhome)# **destination-profile CiscoTAC-1 http** The Call Home message in XML format is uploaded at the configured HTTPS URL address. **Step 5** (Optional) Configure the user-defined destination profile with an HTTPS URL address: switch(config-callhome)# **destination-profile test1 http** The Call Home message in the configured format is uploaded at the configured HTTPS URL address.

## **Enable or Disable Transport Method**

Any predefined or user-defined destination profiles can be configured to enable or disable a particular transport method. The transport methods are HTTP and email.

To enable or disable transport method for a destination profile, follow these steps:

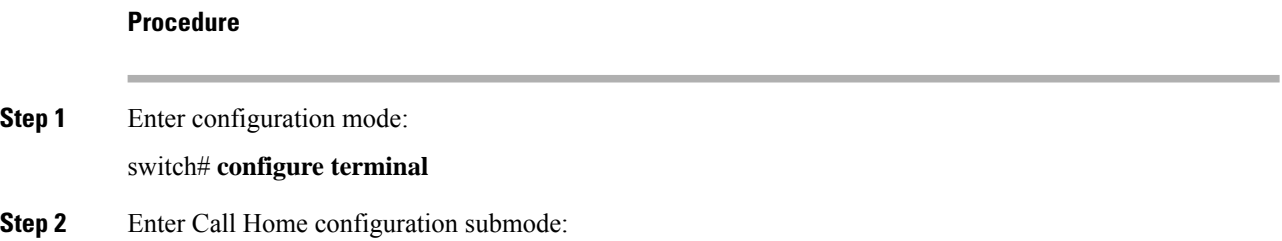

switch(config)# **callhome**

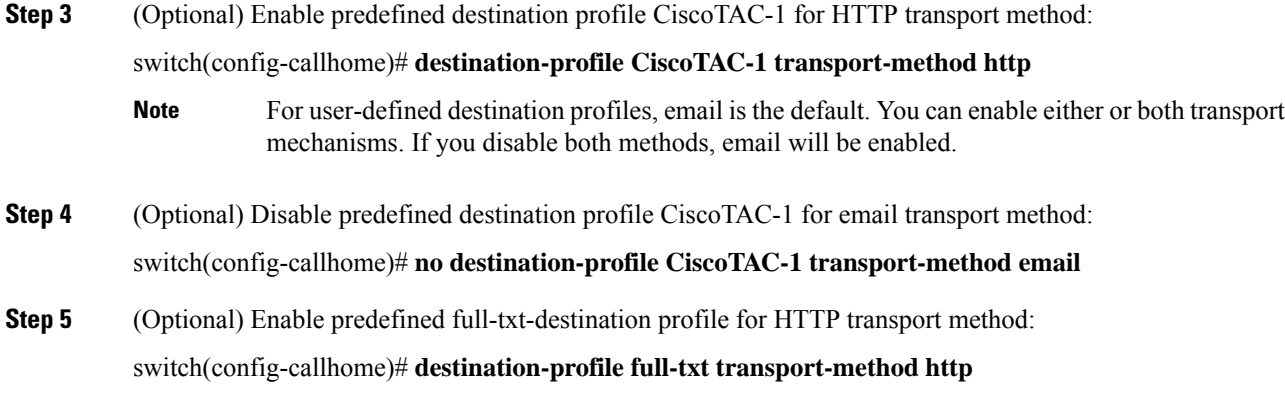

## **Configuring an HTTP Proxy Server**

Beginning with Cisco NX-OS Release 5.2, you can configure Smart Call Home to send HTTP messages through an HTTP proxy server. If you do not configure an HTTP proxy server, Smart Call Home sends HTTP messages directly to the Cisco Transport Gateway (TG).

To configure an HTTP proxy server, follow these steps:

![](_page_36_Picture_608.jpeg)

### **Configuring an HTTP Proxy Server Using DCNM-SAN**

To configure a Call Home HTTP proxy server using DCNM-SAN, follow these steps:

#### **Procedure**

![](_page_37_Picture_580.jpeg)

## <span id="page-37-0"></span>**Configuring Call Home Wizard**

## **Task Flow for Configuring Call Home Wizard**

Follow these steps to configure the Call Home Wizard:

#### **Procedure**

![](_page_37_Picture_581.jpeg)

## **Launching Call Home Wizard**

To configure Call Home wizard, follow these steps:

#### **Before you begin**

- Enable the global CFS on the switch from DCNM-SAN configuration table.
- Clear the CFS lock on the switch.
- Check the merger status of CFS on the switch. If a merger failure is found, the wizard clears up the merge failure in the backend process while running the wizard.

#### **Procedure**

![](_page_38_Picture_765.jpeg)

## **Configuring SMTP Server and Ports**

To configure the SMTP server and port, follow these steps:

#### **Procedure**

![](_page_39_Picture_399.jpeg)

## **Configuring Multiple SMTP Server Support**

To configure multiple SMTP server support, follow these steps:

![](_page_39_Picture_400.jpeg)

Ш

#### **Example**

![](_page_40_Picture_3.jpeg)

The **transport email mail-server** command is distributed only to devices running Cisco NX-OS Release 5.0(1a) or later. The **transport email smtp-server** command is distributed only to devices running earlier software releases. **Note**

The following example shows how to configure multiple SMTP servers for Call Home messages:

```
switch# configure terminal
Enter configuration commands, one per line. End with CNTL/Z.
switch(config)# callhome
switch(config-callhome)# transport email mail-server 192.0.2.10 priority 4
switch(config-callhome)# transport email mail-server 172.21.34.193
switch(config-callhome)# transport email smtp-server 10.1.1.174
switch(config-callhome)# transport email mail-server 64.72.101.213 priority 60
switch(config-callhome)# transport email from person@company.com
switch(config-callhome)# transport email reply-to person@company.com
```
Based on the configuration above, the SMTP servers will be contacted in this order:

10.1.1.174 (priority 0) 192.0.2.10 (priority 4) 172.21.34.193 (priority 50 - default) 64.72.101.213 (priority 60)

### **Enabling Periodic Inventory Notifications**

When you enable this feature without configuring an interval value, the Call Home message is sent every 7 days. This value ranges from 1 to 30 days. By default, this feature is disabled in all switches in the Cisco MDS 9000 Series and Cisco Nexus 5000 Series switches.

To enable periodic inventory notification in a Cisco MDS 9000 Series switch or a Cisco Nexus 5000 Series switch, follow these steps:

![](_page_40_Picture_562.jpeg)

By default, the Call Home message is sent every 7 days.

**Step 4** Configure the periodic inventory notification message to be sent every 15 days: switch(config-callhome)# **periodic-inventory notification interval 15** Default to using the factory default of sending a Call Home message every 7 days: switch(config-callhome)# **no periodic-inventory notification interval 15** This value ranges from 1 to 30 days.

### **Enabling Periodic Inventory Notifications Using DCNM-SAN**

To enable periodic inventory notification in a Cisco MDS 9000 Series switch or a Cisco Nexus 5000 Series switch using DCNM-SAN, follow these steps:

#### **Procedure**

![](_page_41_Picture_772.jpeg)

## **Configuring Duplicate Message Throttle**

You can configure a throttling mechanism to limit the number of Call Home messages received for the same event. If the same message is sent multiple times from the switch within a short period of time, you may be swamped with a large number of duplicate messages.

#### **Restrictions**

- By default, this feature is enabled in all switches in the Cisco MDS 9000 Series and the Cisco Nexus 5000 Series switches. When enabled, if the number of messages sent exceeds the maximum limit of 30 messages within the 2-hour time frame, then additional messages for that alert type are discarded within that time frame. You cannot modify the time frame or the message counter limit.
- If 2 hours have elapsed since the first such message was sent and a new message has to be sent, then the new message is sent and the time frame is reset to the time when the new message was sent and the count is reset to 1.

To enable message throttling in a Cisco MDS 9000 Series switch or a Cisco Nexus 5000 Series switch, follow these steps:

#### **Procedure**

![](_page_42_Picture_433.jpeg)

## **Configuring Duplicate Message Throttle Using DCNM-SAN**

To enable message throttling in a Cisco MDS 9000 Series switch or a Cisco Nexus 5000 Series switch using DCNM-SAN, follow these steps:

#### **Procedure**

![](_page_42_Picture_434.jpeg)

## **Enabling Call Home Fabric Distribution**

To enable Call Home fabric distribution, follow these steps:

#### **Procedure**

**Step 1** Enter configuration mode:

![](_page_43_Picture_428.jpeg)

### **Committing the Call Home Configuration Changes**

switch# **configure terminal**

To commit the Call Home configuration changes, follow these steps:

![](_page_43_Picture_429.jpeg)

### **Discarding the Call Home Configuration Changes**

To discard the Call Home configuration changes, follow these steps:

![](_page_43_Picture_430.jpeg)

switch(config-callhome)# **abort**

## **Enabling Call Home Fabric Distribution Using DCNM-SAN**

To enable Call Home fabric distribution using DCNM-SAN, follow these steps:

#### **Procedure**

![](_page_44_Picture_446.jpeg)

## **Fabric Lock Override**

To use administrative privileges and release a locked Call Home session, follow these steps:

#### **Procedure**

Use administrative privileges and release a locked Call Home session:

switch# **clear callhome session**

### **Call Home Communications Test**

You can test Call Home communications by sending a test message to the configured destination(s) or sending a test inventory message to the configured destination(s).

Use the **test** command to simulate a message generation.

To test the Call Home function, follow these steps:

#### **Procedure**

![](_page_45_Picture_486.jpeg)

## **Call Home Communications Test Using DCNM-SAN**

To test the Call Home function and simulate a message generation using DCNM-SAN, follow these steps:

#### **Procedure**

![](_page_45_Picture_487.jpeg)

**Step 3** Click the **Test** tab.

You see the configured tests for the switch and the status of the last testing.

- **Step 4** Select a switch in the Information pane.
- **Step 5** From the **TestAction** drop-down list in the row for that switch, select **test** or **testWithInventory**
- **Step 6** Click the **Apply Changes** icon to run the test.

<span id="page-45-0"></span>Table 10: EMC Call Home [Traps,](#page-45-0) on page 46 includes all the traps for EMC Call Home.

**Table 10: EMC Call Home Traps**

| <b>SNMP</b> Trap        | <b>Send EMC Call Home When</b>                                                         |
|-------------------------|----------------------------------------------------------------------------------------|
| connUnitStatusChange    | operStatus = $failed(5)$                                                               |
| cefcModuleStatusChange  | operStatus != $\{ok(2), boot(5), selfTest(6), poweredUp(16),\}$<br>synclnProgress(21)  |
| cefcPowerStatusChange   | operStatus = {offDenied(4),<br>offEnvPower(5), offEnvTemp(6), offEnvFan(7), failed(8)} |
| cefcFRURemoved          | all                                                                                    |
| cefcFanTrayStatusChange | all                                                                                    |
| cieDelayedLinkUpDown    | operStatusReason != {linkFailure, adminDown, portGracefulShutdown}                     |
| cefcFRUInserted         | all                                                                                    |

Ш

![](_page_46_Picture_554.jpeg)

## **Configuring Delayed Traps**

The server.callhome.delayedtrap.enable property is added to section 9 Call Home in the server.properties configuration file. The property file can enable the DCNM-SAN server to use delayed traps instead of regular link Down traps for EMC Email Home messages.

### **Enabling the Delayed Trap Feature**

To enable the delayed trap feature, perform this task:

#### **Before you begin**

To enable this feature, you need to turn on delayed traps at switch level, and then set the server.callhome.delayedtrap.enable property in the server.properties configuration file to true. By default, the server.callhome.delayedtrap.enable option is disabled and regular linkDown traps are used.

#### **Procedure**

![](_page_46_Picture_555.jpeg)

### **Enabling the Delayed Trap Feature Using DCNM-SAN**

To enable delayed traps on switches running NX-OS Release 4.1(3) and later using DCNM-SAN, follow these steps:

![](_page_46_Picture_556.jpeg)

**Step 4** Click **Apply** to save your changes.

**Note** If no value is entered, the default value of 4 minutes is used.

## **Enabling Delayed Traps Using Cisco Device Manager**

To enable the delayed trap feature using Device Manager, follow these steps:

#### **Procedure**

![](_page_47_Picture_509.jpeg)

### <span id="page-47-0"></span>**Viewing Event Filter Notification**

In Device Manager, choose Admin > Events > Filters to see the descriptive notification. You can see the Event Filters information in the Information pane. The Event Filters screen displays the descriptive information about the notification.

## **Verifying Call Home Configuration**

To display the Call Home configuration information, perform one of the following tasks:

### **Displaying Call Home Information**

Use the **show callhome** command to display the configured Call Home information.

**Displays Configured Call Home Information**

switch# **show callhome**

```
callhome enabled
Callhome Information:
contact person name:who@where
contact person's email:person@place.com
contact person's phone number:310-408-4000
street addr:1234 Picaboo Street, Any city, Any state, 12345
```
П

```
site id:Site1ManhattanNewYork
customer id:Customer1234
contract id:Cisco1234
switch priority:0
```
**Displays Information for All Destination Profiles (Predefined and User-Defined)**

```
switch# show callhome destination-profile
```

```
XML destination profile information
maximum message size:500000
message format:XML
message-level:0
email addresses configured:
alert groups configured:
cisco_tac
test destination profile information
maximum message size:100000
message format:full-txt
message-level:5
email addresses configured:
admin@yourcompany.com
alert groups configured:
test
full-txt destination profile information
maximum message size:500000
message format:full-txt
message-level:0
email addresses configured:
alert groups configured:
all
short-txt destination profile information
maximum message size:4000
message format:short-txt
message-level:0
email addresses configured:
alert groups configured:
all
```
#### **Displays Information for a User-defined Destination Profile**

```
switch# show callhome destination-profile
 test
test destination profile information
maximum message size:100000
message format:full-txt
message-level:5
email addresses configured:
user
@
company
.com
alert groups configured:
test
```
#### **Displays the Full-Text Profile**

switch# **show callhome destination-profile profile full-txt-destination**

```
full-txt destination profile information
```
maximum message size:250000 email addresses configured: person2@company2.com

#### **Displays the Short-Text Profile**

```
switch# show callhome destination-profile profile short-txt-destination
Short-txt destination profile information
maximum message size:4000
email addresses configured:
person2@company2.com
```
#### **Displays the XML Destination Profile**

```
switch# show callhome destination-profile profile XML-destination
XML destination profile information
maximum message size:250000
email addresses configured:
findout@.cisco.com
```
#### **Displays EMail and SMTP Information**

```
switch# show callhome transport-email
from email addr:user@company1.com
reply to email addr:pointer@company.com
return receipt email addr:user@company1.com
smtp server:server.company.com
smtp server port:25
```
#### **Displays the running configuration callhome information**

```
switch# show running-config callhome
!Command: show running-config callhome
!Time: Tue Sep 9 12:16:45 2014
version 6.2(9)
logging level callhome 5
callhome
  contract-id contact1
  customer-id cust1
  site-id Site1
  email-contact sakpuri@cisco.com
 phone-contact +1-800-000-0000
  streetaddress 12345 Cisco Way, San Jose, CA
  destination-profile Inventory
  destination-profile Inventory format full-txt
  destination-profile Inventory message-size 1000000
  destination-profile Service
  destination-profile Service format full-txt
  destination-profile Service message-size 1000000
  destination-profile dest1
  destination-profile dest1 format XML
  destination-profile dest1 message-size 500000
  destination-profile full_txt message-size 1000000
  destination-profile httpProf
  destination-profile httpProf format XML
  destination-profile httpProf message-size 0
  destination-profile short_txt message-size 4000
  destination-profile xml message-size 1000000
```
destination-profile xml message-size 1000000 destination-profile Inventory email-addr sakpuri@cisco.com destination-profile Service email-addr sakpuri@cisco.com destination-profile full\_txt email-addr sakpuri@cisco.com destination-profile short\_txt email-addr sakpuri@cisco.com destination-profile xml email-addr sakpuri@cisco.com destination-profile Service alert-group environmental destination-profile xml alert-group environmental destination-profile Inventory alert-group inventory destination-profile xml alert-group inventory destination-profile Service alert-group linecard-hardware

#### **Displays the running configuration for callhome with defaults**

```
switch# show running-config callhome all
EG-9506-1-176# show running-config callhome all
!Command: show running-config callhome all
!Time: Tue Sep 9 12:18:22 2014
version 6.2(9)
logging level callhome 5
callhome
  contract-id contact1
  customer-id cust1
  switch-priority 7
  site-id Site1
  email-contact sakpuri@cisco.com
  phone-contact +1-800-000-0000
  streetaddress 12345 Cisco Way, San Jose, CA
  destination-profile Inventory
  destination-profile Inventory format full-txt
  destination-profile Inventory transport-method email
  no destination-profile Inventory transport-method http
  destination-profile Inventory message-size 1000000
  destination-profile Inventory message-level 0
  destination-profile Service
  destination-profile Service format full-txt
  destination-profile Service transport-method email
  no destination-profile Service transport-method http
  destination-profile Service message-size 1000000
  destination-profile Service message-level 0
  destination-profile dest1
  destination-profile dest1 format XML
  destination-profile dest1 transport-method email
  no destination-profile dest1 transport-method http
  destination-profile dest1 message-size 500000
  destination-profile dest1 message-level 0
  destination-profile full_txt
  destination-profile full_txt format full-txt
  destination-profile full_txt transport-method email
  no destination-profile full_txt transport-method http
  destination-profile full_txt message-size 1000000
  destination-profile full_txt message-level 0
  destination-profile httpProf
```
#### **Displays the startup configuration for callhome**

switch# **show startup-config callhome**

```
!Command: show startup-config callhome
!Time: Tue Sep 9 12:19:27 2014
!Startup config saved at: Fri Sep 5 12:13:53 2014
```

```
version 6.2(9)
logging level callhome 5
callhome
 contract-id contact1
  customer-id cust1
  site-id Site1
  email-contact sakpuri@cisco.com
 phone-contact +1-800-000-0000
  streetaddress 12345 Cisco Way, San Jose, CA
  destination-profile Inventory
  destination-profile Inventory format full-txt
  destination-profile Inventory message-size 1000000
  destination-profile Service
  destination-profile Service format full-txt
  destination-profile Service message-size 1000000
  destination-profile dest1
  destination-profile dest1 format XML
  destination-profile dest1 message-size 500000
  destination-profile full_txt message-size 1000000
  destination-profile httpProf
  destination-profile httpProf format XML
  destination-profile httpProf message-size 0
  destination-profile short_txt message-size 4000
  destination-profile xml message-size 1000000
  destination-profile xml message-size 1000000
  destination-profile Inventory email-addr sakpuri@cisco.com
  destination-profile Service email-addr sakpuri@cisco.com
  destination-profile full_txt email-addr sakpuri@cisco.com
  destination-profile short_txt email-addr sakpuri@cisco.com
  destination-profile xml email-addr sakpuri@cisco.com
  destination-profile Service alert-group environmental
  destination-profile xml alert-group environmental
  destination-profile Inventory alert-group inventory
  destination-profile xml alert-group inventory
```
#### **Displaying Delayed Trap Information**

Use the **show running-config** | **in delay** command to display the system-delayed trap state. If no timer value is specified or if the timer value is set to 4 minutes, the following is displayed:

**Displays the Delayed Trap Information with No Timer Value (Set to the Default 4 Minutes)**

```
switch# show running-config | in delay
system delayed-traps enable mode FX
```
The following example shows the output when the timer value is set to any other value other than 4 minutes:

**Displays the Delayed Trap Information with a Timer Value Other Than 4 Minutes**

```
switch# show running-config | in delay
system delayed-traps enable mode FX
system delayed-traps timer 5
```
### **Verifying Alert Group Customization**

To verify the alert group customization, use the **show callhome user-def-cmds** command.

```
switch# show callhome user-def-cmds
```
Ш

```
User configured commands for alert groups :
alert-group test user-def-cmd "show version"
```
### **Verifying Event Notification Trap**

To verify the SNMP event notification trap, use the show snmp trap | inc callhome command.

```
switch# show snmp trap | inc callhome
callhome : event-notify Yes
callhome : smtp-send-fail No
```
### **Verifying Call Home Transport**

The show callhome transport command displays all of the transport-related configurations for Call Home.

```
switch# show callhome transport
http vrf:management
from email addr:xyz-1@cisco.com
reply to email addr:xyz-1@cisco.com
smtp server:72.163.62.211
smtp server port:25
smtp server vrf:management
smtp server priority:0
http proxy server:10.64.65.52
http proxy server port:8080
http proxy status:Enabled
```
The following example shows how to configure SMTP server port:

```
switch# callhome
switch(config-callhome)# transport email mail-server 192.168.10.23 port 4
switch# config t
```
The following example shows how to configure SMTP server priority:

```
switch(config-callhome)# transport email mail-server 192.168.10.23 priority 60
switch# config t
```
## <span id="page-52-0"></span>**Monitoring Call Home**

This section includes the following topics:

### **Sample Syslog Alert Notification in Full-txt Format**

```
source:MDS9000
Switch Priority:7
Device Id:DS-C9506@C@FG@07120011
Customer Id:basu
Contract Id:123
Site Id:San Jose
Server Id:DS-C9506@C@FG@07120011
Time of Event:2004-10-08T11:10:44
Message Name:SYSLOG_ALERT
```

```
Message Type:Syslog
Severity Level:2
System Name:10.76.100.177
Contact Name:Basavaraj B
Contact email:admin@yourcompany.com
Contact Phone:+91-80-310-1718
Street Address:#71 , Miller's Road
Event Description:2004 Oct 8 11:10:44 10.76.100.177 %PORT-5-IF_TRUNK_UP: %$VSAN 1%$ Interface
fc2/5, vsan 1 is up
syslog_facility:PORT
start chassis information:
Affected Chassis:DS-C9506
Affected Chassis Serial Number:FG@07120011
Affected Chassis Hardware Version:0.104
Affected Chassis Software Version:3.1(1)
Affected Chassis Part No:73-8607-01
end chassis information:
```
### **Sample Syslog Alert Notification in XML Format**

```
<?xml version="1.0" encoding="UTF-8" ?>
<soap-env:Envelope xmlns:soap-env="http://www.w3.org/2003/05/soap-envelope">
<soap-env:Header>
<aml-session:Session xmlns:aml-session="http://www.cisco.com/2004/01/aml-session"
soap-env:mustUnderstand="true"
soap-env:role="http://www.w3.org/2003/05/soap-envelope/role/next">
<aml-session:To>http://tools.cisco.com/neddce/services/DDCEService</aml-session:To>
<aml-session:Path>
<aml-session:Via>http://www.cisco.com/appliance/uri</aml-session:Via>
</aml-session:Path>
<aml-session:From>http://www.cisco.com/appliance/uri</aml-session:From>
<aml-session:MessageId>1004:FOX090306QT:3E55A81A</aml-session:MessageId>
</aml-session:Session>
</soap-env:Header>
<soap-env:Body>
<aml-block:Block xmlns:aml-block="http://www.cisco.com/2004/01/aml-block">
<aml-block:Header>
<aml-block:Type>http://www.cisco.com/2005/05/callhome/syslog</aml-block:Type>
<aml-block:CreationDate>2003-02-21 04:16:18 GMT+00:00</aml-block:CreationDate>
<aml-block:Builder>
<aml-block:Name>MDS</aml-block:Name>
<aml-block:Version>4.1</aml-block:Version>
</aml-block:Builder>
<aml-block:BlockGroup>
<aml-block:GroupId>1005:FOX090306QT:3E55A81A</aml-block:GroupId>
<aml-block:Number>0</aml-block:Number>
<aml-block:IsLast>true</aml-block:IsLast>
<aml-block:IsPrimary>true</aml-block:IsPrimary>
<aml-block:WaitForPrimary>false</aml-block:WaitForPrimary>
</aml-block:BlockGroup>
<aml-block:Severity>6</aml-block:Severity>
</aml-block:Header>
<aml-block:Content>
<ch:CallHome xmlns:ch="http://www.cisco.com/2005/05/callhome" version="1.0">
<ch:EventTime>2003-02-21 04:16:18 GMT+00:00</ch:EventTime>
<ch:MessageDescription>LICENSE_VIOLATION 2003 Feb 21 04:16:18 switch %$ %DAEMON-3-SYSTEM_MSG:
< &lt; &LICMGR-3-LOG_LICAPP_NO_LIC&gt; &gt; License file is missing for feature
SAN_EXTN_OVER_IP</ch:MessageDescription>
<ch:Event>
<ch:Type>syslog</ch:Type>
<ch:SubType>LICENSE_VIOLATION</ch:SubType>
<ch:Brand>Cisco</ch:Brand>
```

```
<ch:Series>MDS9000</ch:Series>
</ch:Event>
<ch:CustomerData>
<ch:UserData>
<ch:email>esajjana@cisco.com</ch:email>
</ch:UserData>
<ch:ContractData>
<ch:CustomerId>eeranna</ch:CustomerId>
<ch:SiteId>Bangalore</ch:SiteId>
<ch:ContractId>123</ch:ContractId>
<ch:DeviceId>DS-C9216I-K9@C@FOX090306QT</ch:DeviceId>
</ch:ContractData>
<ch:SystemInfo>
<ch:Name>switch</ch:Name>
<ch:Contact>Eeranna</ch:Contact>
<ch:Contactemail>esajjana@cisco.com</ch:Contactemail>
<ch:ContactPhoneNumber>+91-80-310-1718</ch:ContactPhoneNumber>
<ch:StreetAddress>#71, Miller's Road</ch:StreetAddress> </ch:SystemInfo>
</ch:CustomerData> <ch:Device> <rme:Chassis xmlns:rme="http://www.cisco.com/rme/4.0">
<rme:Model>DS-C9216I-K9</rme:Model>
<rme:HardwareVersion>1.0</rme:HardwareVersion>
<rme:SerialNumber>FOX090306QT</rme:SerialNumber>
</rme:Chassis>
</ch:Device>
</ch:CallHome>
</aml-block:Content>
<aml-block:Attachments>
<aml-block:Attachment type="inline">
<aml-block:Name>show logging logfile | tail -n 200</aml-block:Name> <aml-block:Data
encoding="plain">
<![CDATA[syslog_show:: command: 1055 param_count: 0
2003 Feb 21 04:11:48 %KERN-2-SYSTEM_MSG: Starting kernel... - kernel
2003 Feb 21 04:11:48 %KERN-3-SYSTEM_MSG: CMOS: Module initialized - kernel
2003 Feb 21 04:11:48 %KERN-2-SYSTEM_MSG: CARD TYPE: KING BB Index = 2344 - kernel
2003 Feb 21 04:12:04 %MODULE-5-ACTIVE_SUP_OK: Supervisor 1 is active (serial: JAB100700MC)
2003 Feb 21 04:12:04 %PLATFORM-5-MOD_STATUS: Module 1 current-status is MOD_STATUS_ONLINE/OK
2003 Feb 21 04:12:06 %IMAGE_DNLD-SLOT1-5-ADDON_IMG_DNLD_COMPLETE: Addon module image
download process completed. Addon Image download completed, installing image please wait..
2003 Feb 21 04:12:07 %IMAGE_DNLD-SLOT1-5-ADDON_IMG_DNLD_SUCCESSFUL: Addon module image
download and install process successful. Addon image installed.
2003 Feb 21 04:12:08 %KERN-3-SYSTEM MSG: klm af xipc: Unknown parameter `start' -
kernel
2003 Feb 21 04:12:08 %KERN-3-SYSTEM MSG: klm ips portcfg: Unknown parameter `start'
- kernel
2003 Feb 21 04:12:08 %KERN-3-SYSTEM MSG: klm flamingo: Unknown parameter `start' -
kernel
2003 Feb 21 04:12:10 %PORT-5-IF UP: Interface mgmt0 is up
2003 Feb 21 04:12:21 switch %LICMGR-3-LOG_LIC_FILE_MISSING: License file(s) missing for
feature ENTERPRISE_PKG.
2003 Feb 21 04:12:21 switch %LICMGR-3-LOG_LIC_FILE_MISSING: License file(s) missing for
feature SAN_EXTN_OVER_IP.
2003 Feb 21 04:12:21 switch %LICMGR-3-LOG_LIC_FILE_MISSING: License file(s) missing for
feature ENTERPRISE_PKG.
2003 Feb 21 04:12:21 switch %LICMGR-3-LOG_LIC_FILE_MISSING: License file(s) missing for
feature SAN_EXTN_OVER_IP.
2003 Feb 21 04:12:23 switch %PLATFORM-5-MOD_STATUS: Module 1 current-status is
MOD_STATUS_ONLINE/OK
2003 Feb 21 04:12:23 switch %MODULE-5-MOD_OK: Module 1 is online (serial: JAB100700MC)
2003 Feb 21 04:12:25 switch %PORT-5-IF_DOWN_ADMIN_DOWN: %$VSAN 1%$ Interface fc1/1 is down
 (Administratively down)
2003 Feb 21 04:12:25 switch %PORT-5-IF_DOWN_ADMIN_DOWN: %$VSAN 1%$ Interface fc1/2 is down
 (Administratively down)
2003 Feb 21 04:12:25 switch %PORT-5-IF_DOWN_ADMIN_DOWN: %$VSAN 1%$ Interface fc1/3 is down
 (Administratively down)
```
2003 Feb 21 04:12:25 switch %PORT-5-IF\_DOWN\_ADMIN\_DOWN: %\$VSAN 1%\$ Interface fc1/4 is down (Administratively down) 2003 Feb 21 04:12:26 switch %PLATFORM-5-PS\_STATUS: PowerSupply 1 current-status is PS\_FAIL 2003 Feb 21 04:12:26 switch %PLATFORM-2-PS\_FAIL: Power supply 1 failed or shut down (Serial number QCS1007109F) 2003 Feb 21 04:12:26 switch %PLATFORM-5-PS\_FOUND: Power supply 2 found (Serial number QCS1007109R) 2003 Feb 21 04:12:26 switch %PLATFORM-2-PS\_OK: Power supply 2 ok (Serial number QCS1007109R) 2003 Feb 21 04:12:26 switch %PLATFORM-5-PS\_STATUS: PowerSupply 2 current-status is PS\_OK 2003 Feb 21 04:12:26 switch %PLATFORM-2-PS\_FANOK: Fan in Power supply 2 ok 2003 Feb 21 04:12:26 switch %PLATFORM-5-FAN\_DETECT: Fan module 1 (Serial number NWG0901031X) ChassisFan1 detected 2003 Feb 21 04:12:26 switch %PLATFORM-2-FAN\_OK: Fan module ok 2003 Feb 21 04:12:26 switch %PLATFORM-2-CHASSIS\_CLKMODOK: Chassis clock module A ok 2003 Feb 21 04:12:26 switch %PLATFORM-2-CHASSIS\_CLKSRC: Current chassis clock source is clock-A 2003 Feb 21 04:12:26 switch %PORT-5-IF\_DOWN\_ADMIN\_DOWN: %\$VSAN 1%\$ Interface fc1/5 is down (Administratively down) 2003 Feb 21 04:12:26 switch %PORT-5-IF\_DOWN\_ADMIN\_DOWN: %\$VSAN 1%\$ Interface fc1/6 is down (Administratively down) 2003 Feb 21 04:12:26 switch %PORT-5-IF\_DOWN\_ADMIN\_DOWN: %\$VSAN 1%\$ Interface fc1/7 is down (Administratively down) 2003 Feb 21 04:12:26 switch %PORT-5-IF\_DOWN\_ADMIN\_DOWN: %\$VSAN 1%\$ Interface fc1/8 is down (Administratively down) 2003 Feb 21 04:12:26 switch %PORT-5-IF\_DOWN\_ADMIN\_DOWN: %\$VSAN 1%\$ Interface fc1/9 is down (Administratively down) 2003 Feb 21 04:12:26 switch %PORT-5-IF\_DOWN\_ADMIN\_DOWN: %\$VSAN 1%\$ Interface fc1/10 is down (Administratively down) 2003 Feb 21 04:12:27 switch %PORT-5-IF\_DOWN\_ADMIN\_DOWN: %\$VSAN 1%\$ Interface fc1/11 is down (Administratively down) 2003 Feb 21 04:12:27 switch %PORT-5-IF\_DOWN\_ADMIN\_DOWN: %\$VSAN 1%\$ Interface fc1/12 is down (Administratively down) 2003 Feb 21 04:12:27 switch %PORT-5-IF\_DOWN\_ADMIN\_DOWN: %\$VSAN 1%\$ Interface fc1/13 is down (Administratively down) 2003 Feb 21 04:12:27 switch %PORT-5-IF\_DOWN\_ADMIN\_DOWN: %\$VSAN 1%\$ Interface fc1/14 is down (Administratively down) 2003 Feb 21 04:12:30 switch %PLATFORM-2-MOD\_DETECT: Module 2 detected (Serial number JAB0923016X) Module-Type IP Storage Services Module Model DS-X9304-SMIP 2003 Feb 21 04:12:30 switch %MODULE-2-MOD\_UNKNOWN: Module type [25] in slot 2 is not supported 2003 Feb 21 04:12:45 switch %VSHD-5-VSHD\_SYSLOG\_CONFIG\_I: Configured from vty by root on console0 2003 Feb 21 04:14:06 switch %VSHD-5-VSHD\_SYSLOG\_CONFIG\_I: Configured from vty by admin on console0 2003 Feb 21 04:15:12 switch %VSHD-5-VSHD\_SYSLOG\_CONFIG\_I: Configured from vty by admin on console0 2003 Feb 21 04:15:52 switch %SYSMGR-3-BASIC\_TRACE: core\_copy: PID 1643 with message Core not generated by system for licmgr(0). WCOREDUMP(9) returned zero . 2003 Feb 21 04:15:52 switch %SYSMGR-2-SERVICE\_CRASHED: Service \"licmgr\" (PID 2272) hasn't caught signal 9 (no core). 2003 Feb 21 04:16:18 switch %LICMGR-3-LOG\_LIC\_FILE\_MISSING: License file(s) missing for feature ENTERPRISE\_PKG. 2003 Feb 21 04:16:18 switch %LICMGR-3-LOG\_LIC\_FILE\_MISSING: License file(s) missing for feature SAN\_EXTN\_OVER\_IP. 2003 Feb 21 04:16:18 switch %LICMGR-3-LOG\_LIC\_FILE\_MISSING: License file(s) missing for feature ENTERPRISE\_PKG. 2003 Feb 21 04:16:18 switch %LICMGR-3-LOG\_LIC\_FILE\_MISSING: License file(s) missing for feature SAN\_EXTN\_OVER\_IP. 2003 Feb 21 04:16:18 switch %CALLHOME-2-EVENT: LICENSE\_VIOLATION 2003 Feb 21 04:16:18 switch %CALLHOME-2-EVENT: LICENSE\_VIOLATION 2003 Feb 21 04:16:18 switch %CALLHOME-2-EVENT: LICENSE\_VIOLATION 2003 Feb 21 04:16:18 switch %CALLHOME-2-EVENT: LICENSE\_VIOLATION ]]> </aml-block:Data> </aml-block:Attachment> <aml-block:Attachment type="inline"> <aml-block:Name>show license usage</aml-block:Name> <aml-block:Data encoding="plain"> <![CDATA[Feature Ins Lic Status Expiry Date Comments

![](_page_56_Picture_434.jpeg)

\*\*\*\* WARNING: License file(s) missing. \*\*\*\* ]]> </aml-block:Data> </aml-block:Attachment> </aml-block:Attachments> </aml-block:Block> </soap-env:Body> </soap-env:Envelope>

### **Sample RMON Notification in XML Format**

```
<?xml version="1.0" encoding="UTF-8" ?>
<soap-env:Envelope xmlns:soap-env="http://www.w3.org/2003/05/soap-envelope">
<soap-env:Header>
<aml-session:Session xmlns:aml-session="http://www.cisco.com/2004/01/aml-session"
soap-env:mustUnderstand="true"
soap-env:role="http://www.w3.org/2003/05/soap-envelope/role/next">
<aml-session:To>http://tools.cisco.com/neddce/services/DDCEService</aml-session:To>
<aml-session:Path>
<aml-session:Via>http://www.cisco.com/appliance/uri</aml-session:Via>
</aml-session:Path>
<aml-session:From>http://www.cisco.com/appliance/uri</aml-session:From>
<aml-session:MessageId>1086:FHH0927006V:48BA26BD</aml-session:MessageId>
</aml-session:Session>
</soap-env:Header>
<soap-env:Body>
<aml-block:Block xmlns:aml-block="http://www.cisco.com/2004/01/aml-block">
<aml-block:Header>
<aml-block:Type>http://www.cisco.com/2005/05/callhome/diagnostic</aml-block:Type>
<aml-block:CreationDate>2008-08-31 05:06:05 GMT+00:00</aml-block:CreationDate>
<aml-block:Builder>
<aml-block:Name>MDS</aml-block:Name>
<aml-block:Version>4.1</aml-block:Version>
</aml-block:Builder>
<aml-block:BlockGroup>
<aml-block:GroupId>1087:FHH0927006V:48BA26BD</aml-block:GroupId>
<aml-block:Number>0</aml-block:Number>
<aml-block:IsLast>true</aml-block:IsLast>
<aml-block:IsPrimary>true</aml-block:IsPrimary>
<aml-block:WaitForPrimary>false</aml-block:WaitForPrimary>
</aml-block:BlockGroup>
<aml-block:Severity>2</aml-block:Severity>
</aml-block:Header>
<aml-block:Content>
<ch:CallHome xmlns:ch="http://www.cisco.com/2005/05/callhome" version="1.0">
<ch:EventTime>2008-08-31 05:06:05 GMT+00:00</ch:EventTime>
<ch:MessageDescription>RMON_ALERT WARNING(4) Falling:iso.3.6.1.4.1.9.9.305.1.1.1.0=1 &lt;=
89:1, 4</ch:MessageDescription>
<ch:Event>
<ch:Type>environment</ch:Type>
```

```
<ch:SubType>minor</ch:SubType>
<ch:Brand>Cisco</ch:Brand>
<ch:Series>MDS9000</ch:Series>
</ch:Event>
<ch:CustomerData>
<ch:UserData>
<ch:email>mchinn@cisco.com</ch:email>
</ch:UserData>
<ch:ContractData>
<ch:CustomerId>12ss</ch:CustomerId>
<ch:SiteId>2233</ch:SiteId>
<ch:ContractId>rrr55</ch:ContractId>
<ch:DeviceId>DS-C9513@C@FHH0927006V</ch:DeviceId>
</ch:ContractData>
<ch:SystemInfo>
<ch:Name>sw172-22-46-174</ch:Name>
<ch:Contact>Mani</ch:Contact>
<ch:Contactemail>mchinn@cisco.com</ch:Contactemail>
<ch:ContactPhoneNumber>+1-800-304-1234</ch:ContactPhoneNumber>
<ch:StreetAddress>1234 wwee</ch:StreetAddress>
</ch:SystemInfo>
</ch:CustomerData>
<ch:Device>
<rme:Chassis xmlns:rme="http://www.cisco.com/rme/4.0">
<rme:Model>DS-C9513</rme:Model>
<rme:HardwareVersion>0.205</rme:HardwareVersion>
<rme:SerialNumber>FHH0927006V</rme:SerialNumber>
\langle/rme:Chassis>
</ch:Device>
</ch:CallHome>
</aml-block:Content>
</aml-block:Block>
</soap-env:Body>
</soap-env:Envelope>
```
## <span id="page-57-0"></span>**Field Descriptions for Call Home**

This section displays the field descriptions for this feature:

### **Call Home General**

![](_page_57_Picture_377.jpeg)

![](_page_58_Picture_434.jpeg)

#### **Related Topics**

[Information](#page-0-0) About Call Home, on page 1

## **Call Home Destinations**

![](_page_58_Picture_435.jpeg)

#### **Related Topics**

Call Home [Destination](#page-3-0) Profiles, on page 4

### **Call Home SMTP Servers**

![](_page_58_Picture_436.jpeg)

## **Call Home Email Setup**

![](_page_58_Picture_437.jpeg)

![](_page_59_Picture_495.jpeg)

**Related Topics**

General EMail Options Using HTTPS [Support,](#page-5-0) on page 6

## **Call Home Alerts**

![](_page_59_Picture_496.jpeg)

#### **Related Topics**

Call Home Alert [Groups,](#page-3-1) on page 4

Call Home [Message](#page-4-1) Level Feature, on page 5

## **Call Home User Defined Command**

![](_page_59_Picture_497.jpeg)

## **Delayed Traps**

![](_page_59_Picture_498.jpeg)

![](_page_60_Picture_553.jpeg)

## **Call Home Profiles**

![](_page_60_Picture_554.jpeg)

## **Event Destinations Addresses**

![](_page_60_Picture_555.jpeg)

## **Event Destinations Security (Advanced)**

I

![](_page_60_Picture_556.jpeg)

I

## **Event Filters General**

![](_page_61_Picture_722.jpeg)

i.

![](_page_62_Picture_383.jpeg)

## **Event Filters Interfaces**

![](_page_62_Picture_384.jpeg)

## **Event Filters Control**

![](_page_62_Picture_385.jpeg)

**Note** You see the Descr column only on switches that run Cisco NX-OS Release 5.0 or later.

## <span id="page-62-0"></span>**Additional References**

For additional information related to implementing Call Home, see the following section:

#### **MIBs**

![](_page_62_Picture_386.jpeg)

## <span id="page-62-1"></span>**Feature History for Call Home**

Feature [History](#page-62-1) for Call Home, on page 63 lists the release history for this feature. Only features that were introduced or modified in Release 3.x or a later release appear in the table.

I

#### **Table 11: Feature History for Call Home**

![](_page_63_Picture_429.jpeg)